#### **BAB IV**

#### **HASIL DAN PEMBAHASAN**

#### **4.1 Hasil Pengumpulan Data**

Pengumpulan data adalah salah satu kegiatan yang sangat penting dalam sebuah penelitian, karena pengumpulan data tersebut akan membantu dalam proses penelitian yang akan diteliti. Sehingga dalam sebuah penelitian membutuhkan teknik pengumpulan data yang harus cermat dan benar.

Berdasarkan permasalahan pada bab sebelumnya, penelitian ini merancang dan membangun sebuah aplikasi pengenalan Pondok Pesantren Nurul Jadid. Dan harapannya dapat membantu untuk penyelesaian yang permasalahan yang ada. Dan Perancangan aplikasi ini bertujuan untuk mempersiapkan proses implementasi aplikasi yang diinginkan. Perancangan aplikasi ini bertujuan untuk menggambarkan sebuah aplikasi yang diusulk

Dalam pengumpulan data dilakukan sebuah teknik observasi yang dilakukan di area pondok pesantren observasi tersebut bertujuan untuk mengumpulkan data yang dibutuhkan data yang dibutuhkan berupa gambar 360 derajat dan alat yang digunakan yaitu handphone android yang di sudah terinstal aplikasi gcam atau google camera pengambilan gambar dilakukan pada **4.2 Hasil Analisis dan Des** 

## **4.2.1 Sistem Lama**

Sistem pengenalan Pondok Pesantren Nurul Jadid masih mengggunakan brosur sebagai media promosi dalam penerimaan santri baru. Adapun alur pengenalan yang dilakukan saat ini adalah;

> 1. Pengenalan Pondok Pesantren Nurul Jadid kepada santri baru di lakukan ketika Osabar (Oreantasi santri baru).

EN.

2. Kendala bagi santri baru belum bisa beradaptasi dengan lingkungan pondok pesantren.

Maka dalam penelitian ini akan memberikan solusi kepada santri baru agar dalam proses pengenalan Pondok Pesantren Nurul Jadid. Proses pengenalan

tersebut akan lebih efektif karena dibantu oleh sebuah aplikasi pengenalan pondokpesantren berbasis *Virtual Reality*, sehingga mampu memberikan gambaran suasana di Pondok Pesantren Nurul Jadid.

#### **4.2.2 Sistem Baru**

Setelah mengetahui permasalahan yang terdapat pada pengenalan Pondok Pesantren Nurul Jadid maka penelitian ini bertujuan untuk membangun sebuah aplikasi pengenalan Pondok Pesantren Nurul Jadid yang menarik dan efektif dengan menggunakan smartphone Android karena mayoritas semua orang memlikinya. Sistem ini akan diimplementasikan melalui *smartphone* Android.

Sistem Pengenalan dirancang dengan menggunakan *Virtual Reality* sebagai media pengenalan yang lebih menarik dan efektif. Adapun alur sistem yangbaru adalah:

1. Media pengenalan telah di dukung teknologi *Virtual Reality* yang ih menarik dan efekt <mark>enalan sesu</mark>ai denga<mark>n keadaan di Pondok P<mark>esantren</mark> Nu</mark>rul

ang aplikasi yang telah diberikan dan tersedia lau area yang ada di Pondok Pesantren Nurul Jadi

adanya aplikasi pengenalan pondok pesantren berbasis *Virtual Reality*. Aplikasi ini diharapkan dapat membantu santri baru dalam mengenal pondok sebelum mendaftar. Dan aplikasi pengenalan ini juga diharapkan para calon santri baru dapat langsung menggunakan aplikasi rengenalan pondok tersebut dengan mudah dalam memperoleh informasi mengenai Pondok Pesantren Nurul Jadid. Aplikasi ini juga bisa memberikan suasana Pondok Pesantren Nurul Jadid bangi calon santri baru agar mudah beradaptasi dengan lingkungan pondok sebelum mondok.

#### 4**.2.3 Gambaran Umum Sistem**

**Jadid** 

Gambaran umum adalah proses penggunaan aplikasi pengenalan Pondok Pesantren Nurul Jadid yang terjadi antara *user* dengan aplikasi. Android yang di lengkapi dengan teknologi *virtual reality* dengan tambahan kacamata *VR* (*VR Box*)

untuk mendukung dalam penggunaan aplikasi, sehingga pengguna seolah-oalah melihat secara nyata apa yang di tampilkan oleh aplikasi tersebut.

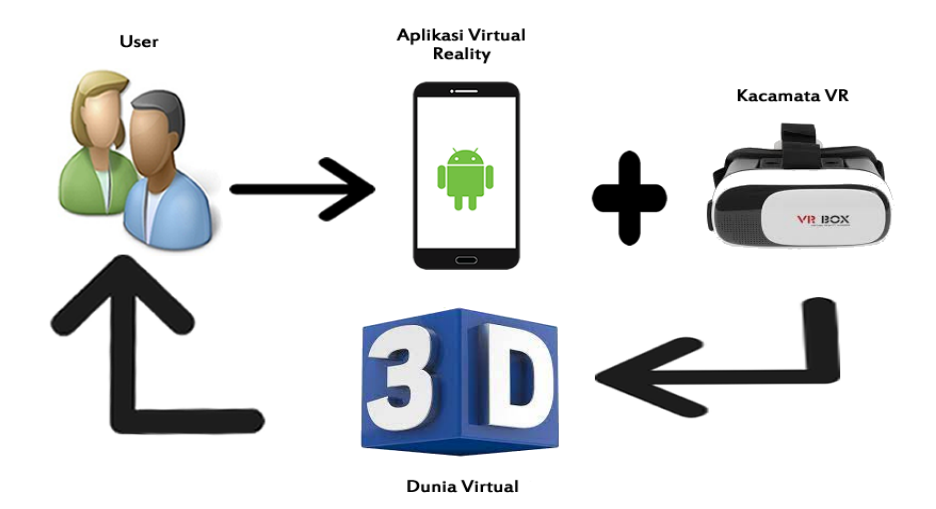

**Imbar 4. 1 Gambaran Umum** Berdasarkan gambar 4.1 dapat di jelaskan langkah langkah yang lakukan *user* dalam penggunaan aplikasi ini yaitu langkah pertama user menjalankan aplikasi Pengenalan Pondok Pesantren Nurul Jadid berbasis *Virtual Reality*. Dimana sebelum masuk dalam scane menu akan tampil *scene* menu utama dimana terdapat beberapa *button* yaitu *start*, *about* dan *exit*. Jika kursor menyentuh *button about* pengguna akan melihat tentang aplikasi dan jika kursor menyentuh *button start* pengguna akan masuk dalam *scane* menu. Dimana dalam *scane* menu terdapat beberapa lokasi. Setelah itu pilih lokasi yang diinginkan maka tunggu sekitar 2 detik untuk menampilkan gambar 360 derajat kemudian pengguna bisa keluar dari *scane* tersebut dengan menyentuh icon kembali maka akan kembali pada *scane* menu.

## **4.2.4** *Use Case*

*Use case* merupakan diagram yang dibuat untuk menunjukan cara kerja sebuah sistem atau aplikasi berinteraksi dengan dunia luar seperti Gambar 4.2.

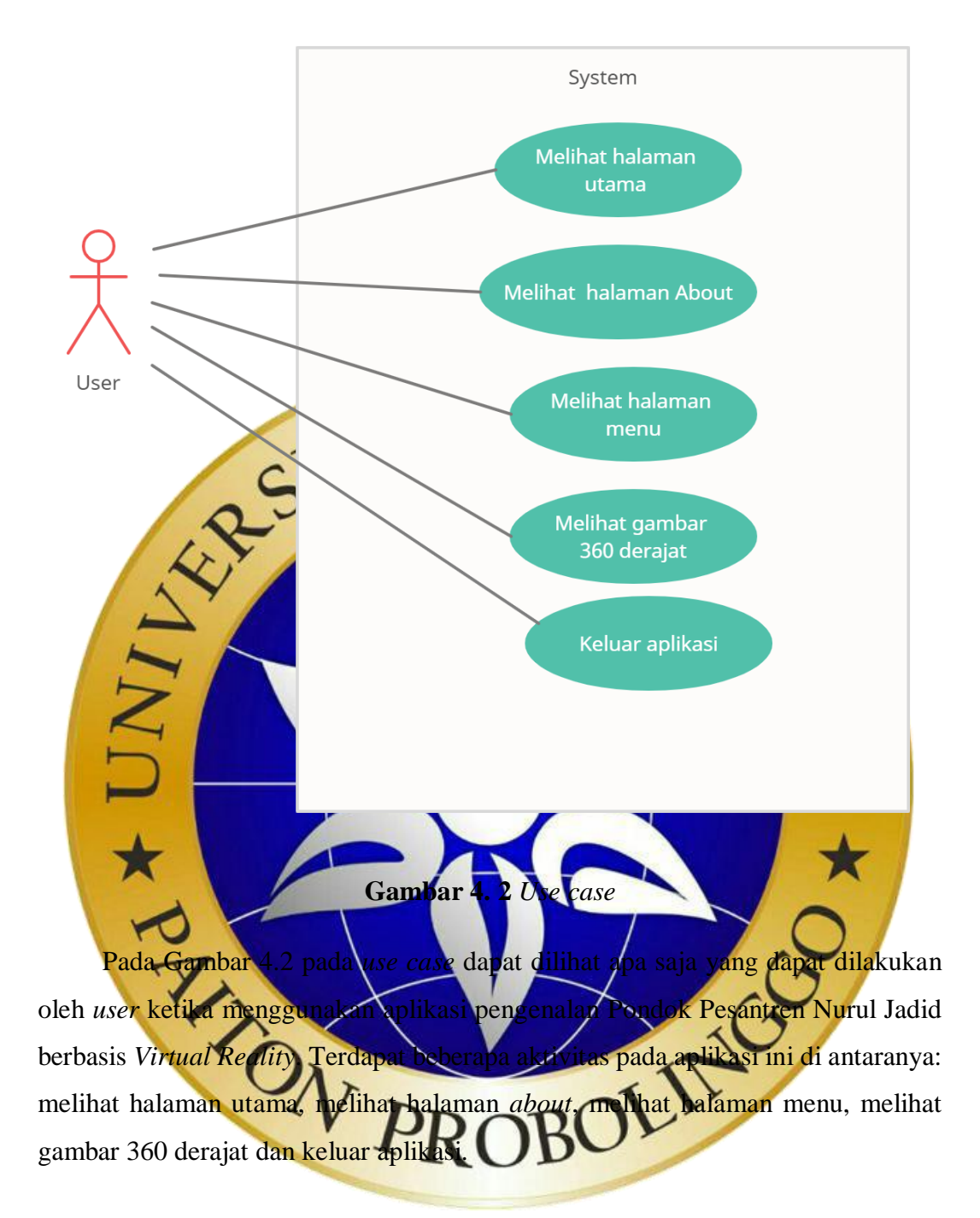

#### **4.2.5** *Activity Diagram*

*Activity diagram* merupakan penggambaran sebuah aliran aktivitas dalam sebuah sistem aplikasi yang sudah dibuat, dimana masing-masing fungsionalitas bekerja dan bagaimana suatu fungsionalitas berakhir. *Activity diagram* memodelkan suatu event yang terjadi pada *use case* dan dapat diperjelas oleh *activity diagram* pada Gambar 4.3, Gambar 4.4, Gambar 4.4, Gambar 4.6, Gambar 4.7.

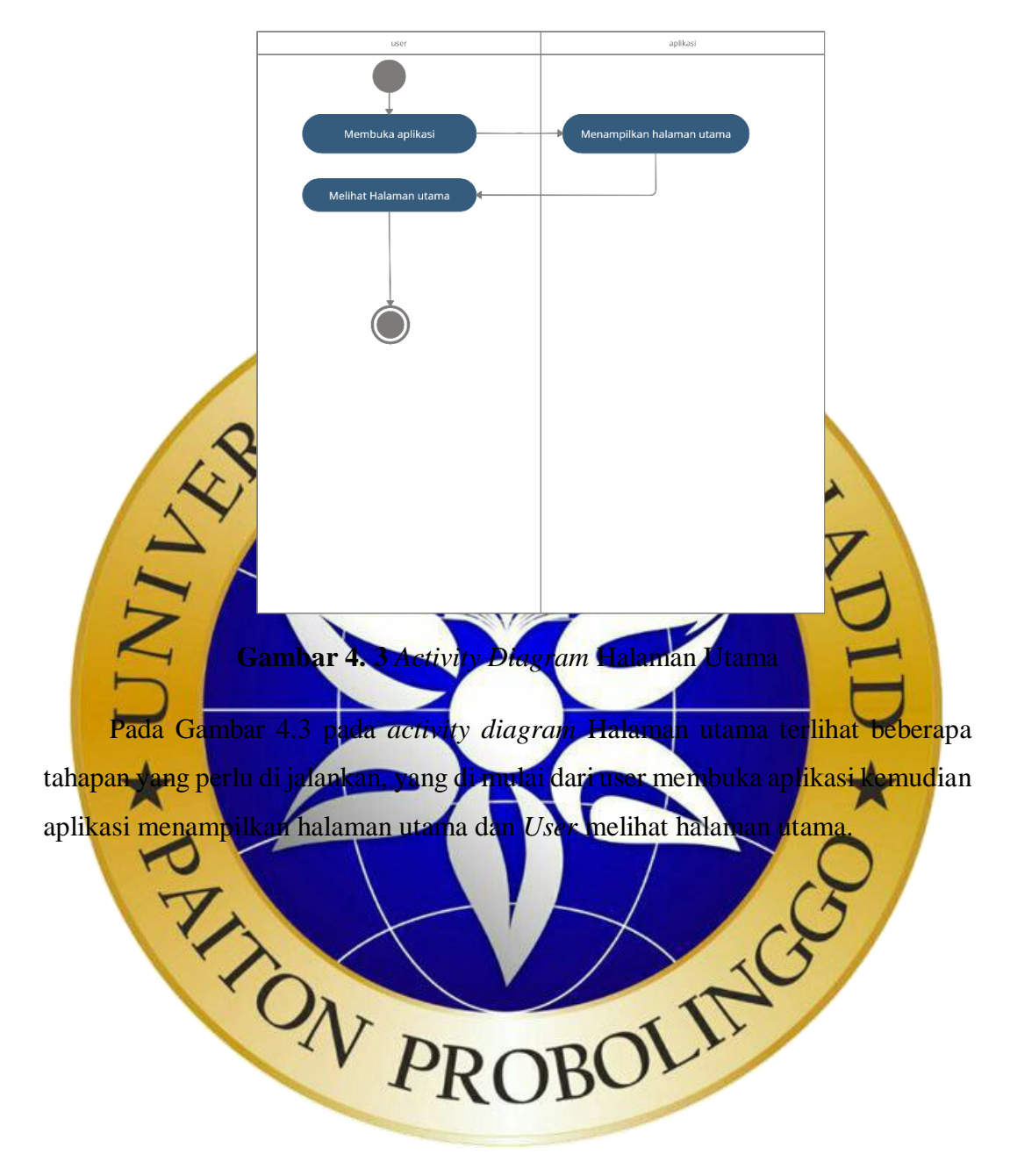

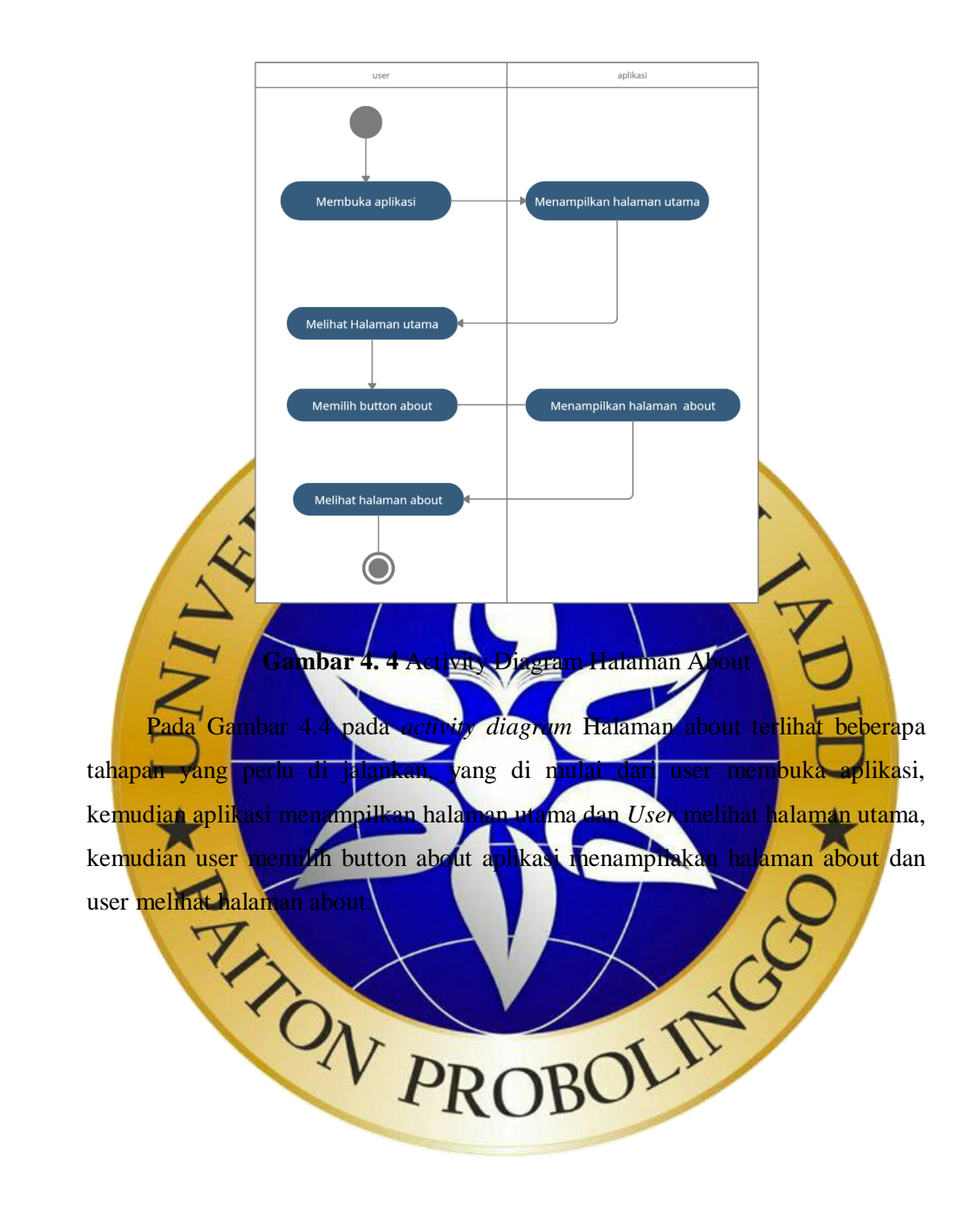

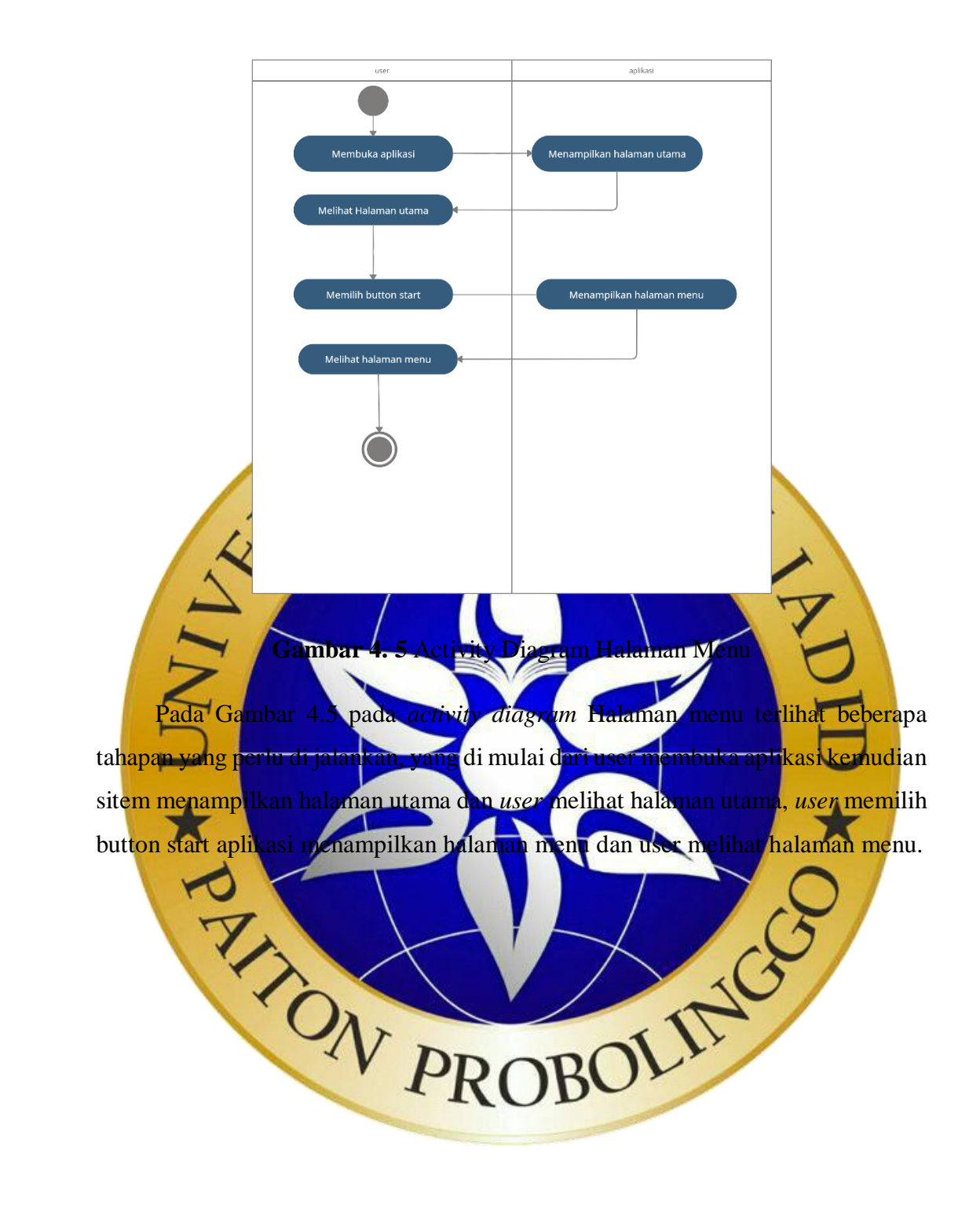

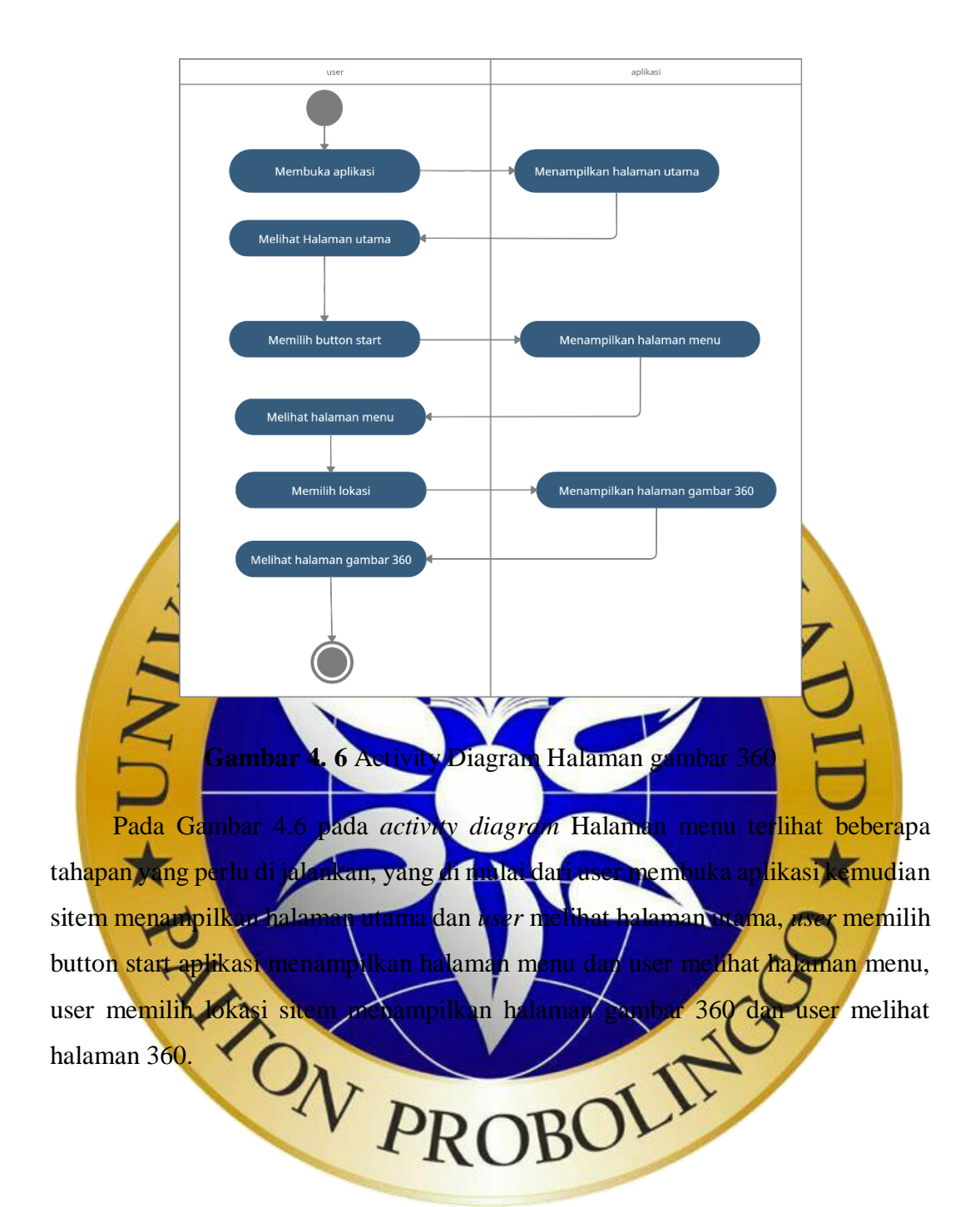

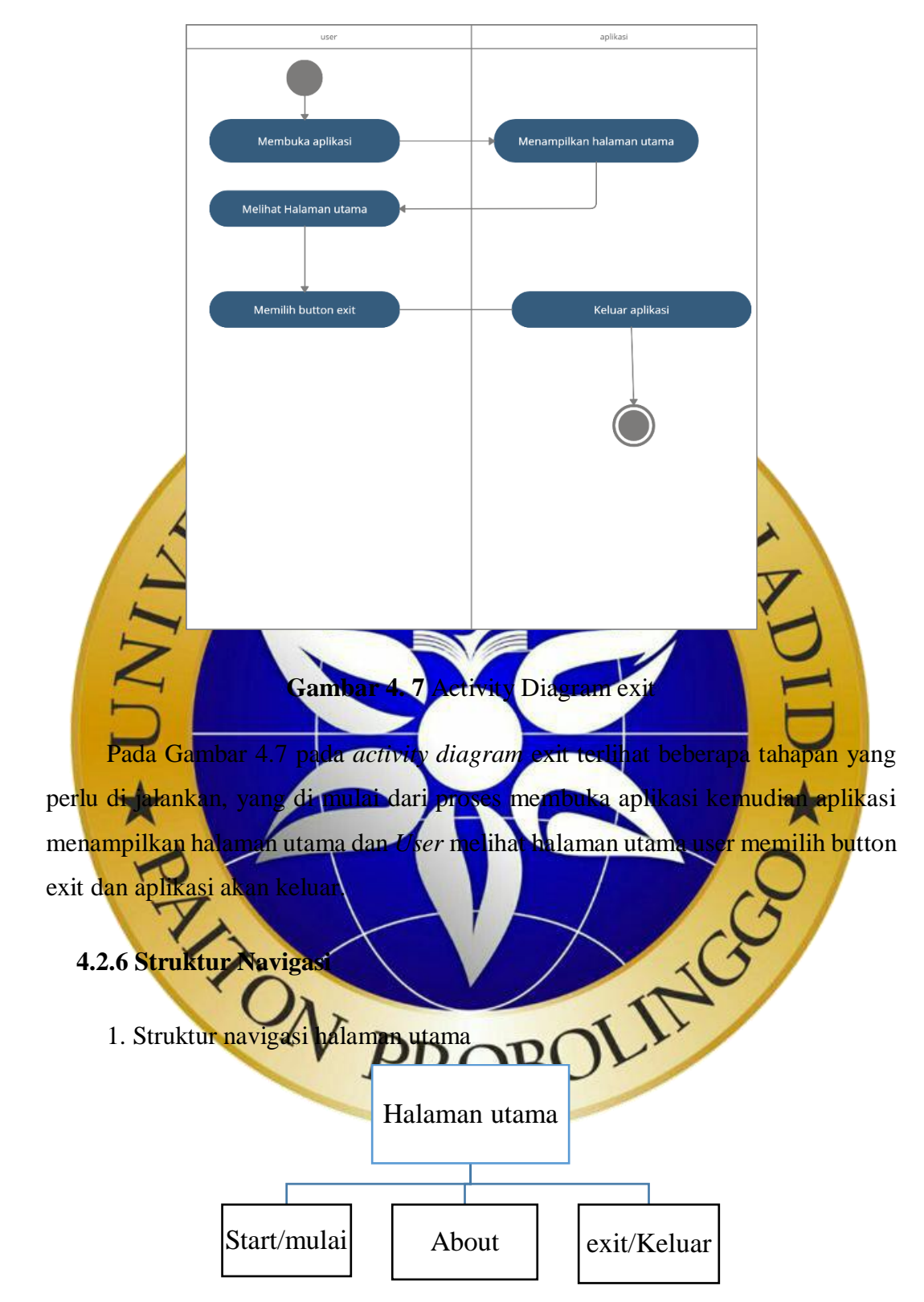

**Gambar 4. 8** Struktur Navigasi Pada Halaman Utama

Pada Gambar 4.8 terdapat 3 navigasi yang dapat dituju, yaitu *start*, *about* dan juga halaman *exit*. Struktur yang digunakan pada halaman ini adalah struktur hierarki, yang mana button start untuk ke *scane* menu, *button about* untuk ke *scane about* dan *button exit* untuk keluar dari aplikasi.

2. Struktur Navigasi Halaman About

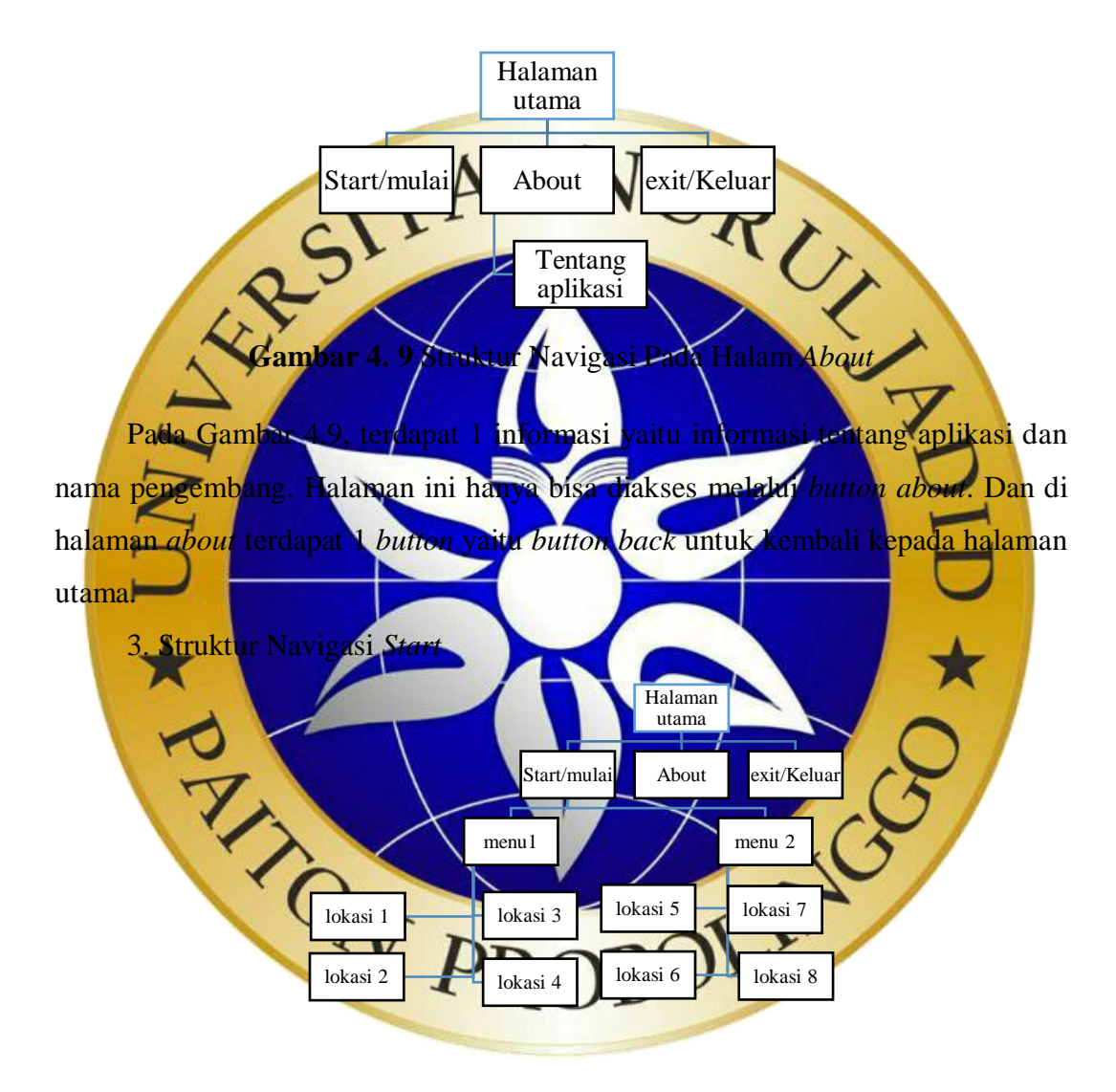

**Gambar 4. 10** Struktur Navigasi *Start*

Pada Gambar 4.10 Terdapat 2 menu yaitu menu1 dan menu 2 dimana dalam setiap menu memiliki 4 lokasi yang berada di area pondok pesantren. Setiap lokasi memiliki desain yang berbeda dan terdapat 1 *button back* untuk kembali kepada halaman menu 1 atau menu 2.

## **4.2.6 Desain Antarmuka**

Desain adalah suatu proses yang sangat penting dalam implementasi analisis sistem kedalam aplikasi. Hal ini bertujuan agar dalam pemrograman tidak terjadi kesalahan dalam logika dari analisis yang telah ada.

a. Desain Halaman Utama

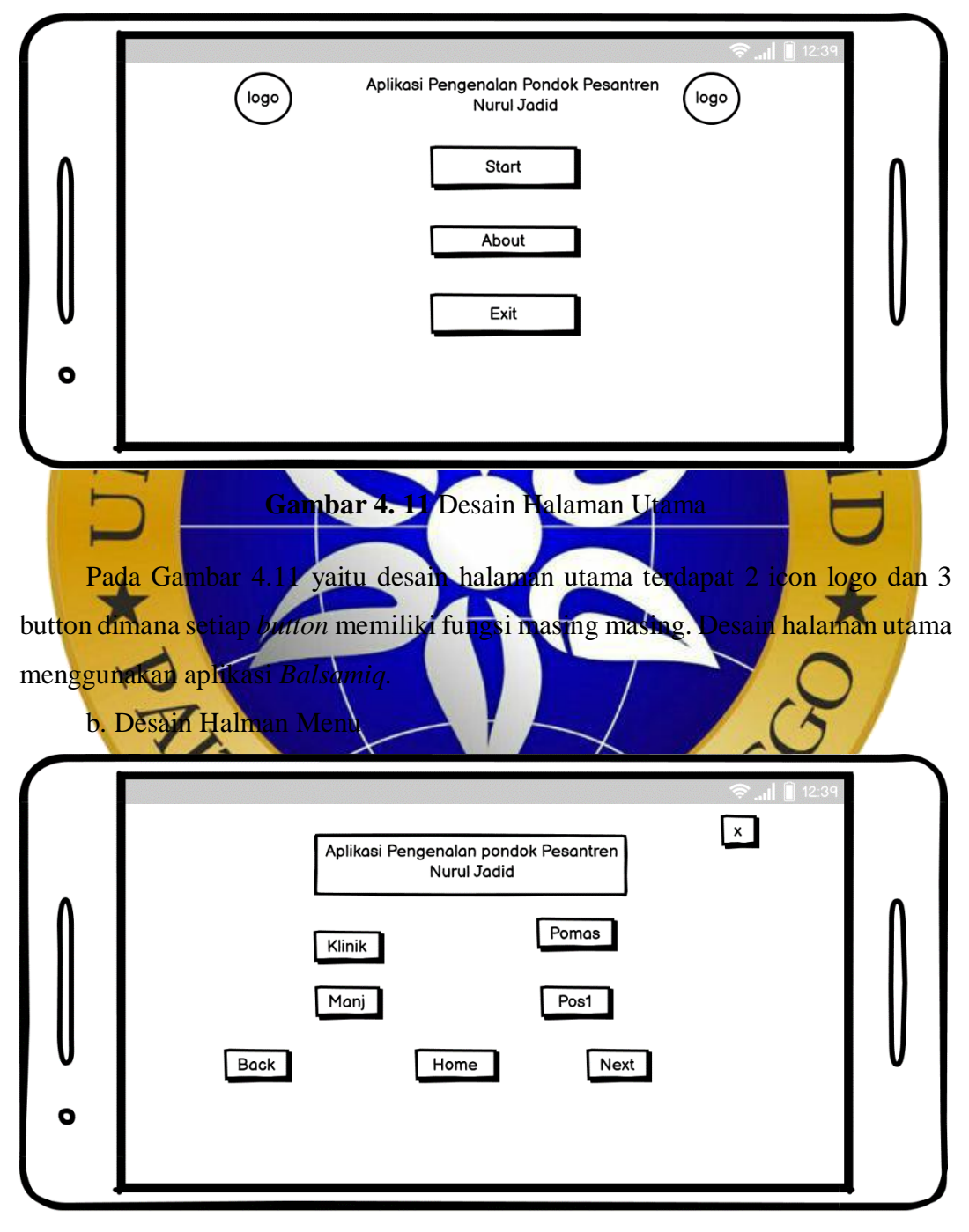

**Gambar 4. 12** Desain Halaman Menu 1

Pada Gambar 4.12 yaitu desain halaman menu 1 terdapat 1 text 8 *button* dimana setiap *button* memiliki fungsi masing masing. Desain halaman utama menggunakan aplikasi *Balsamiq.*

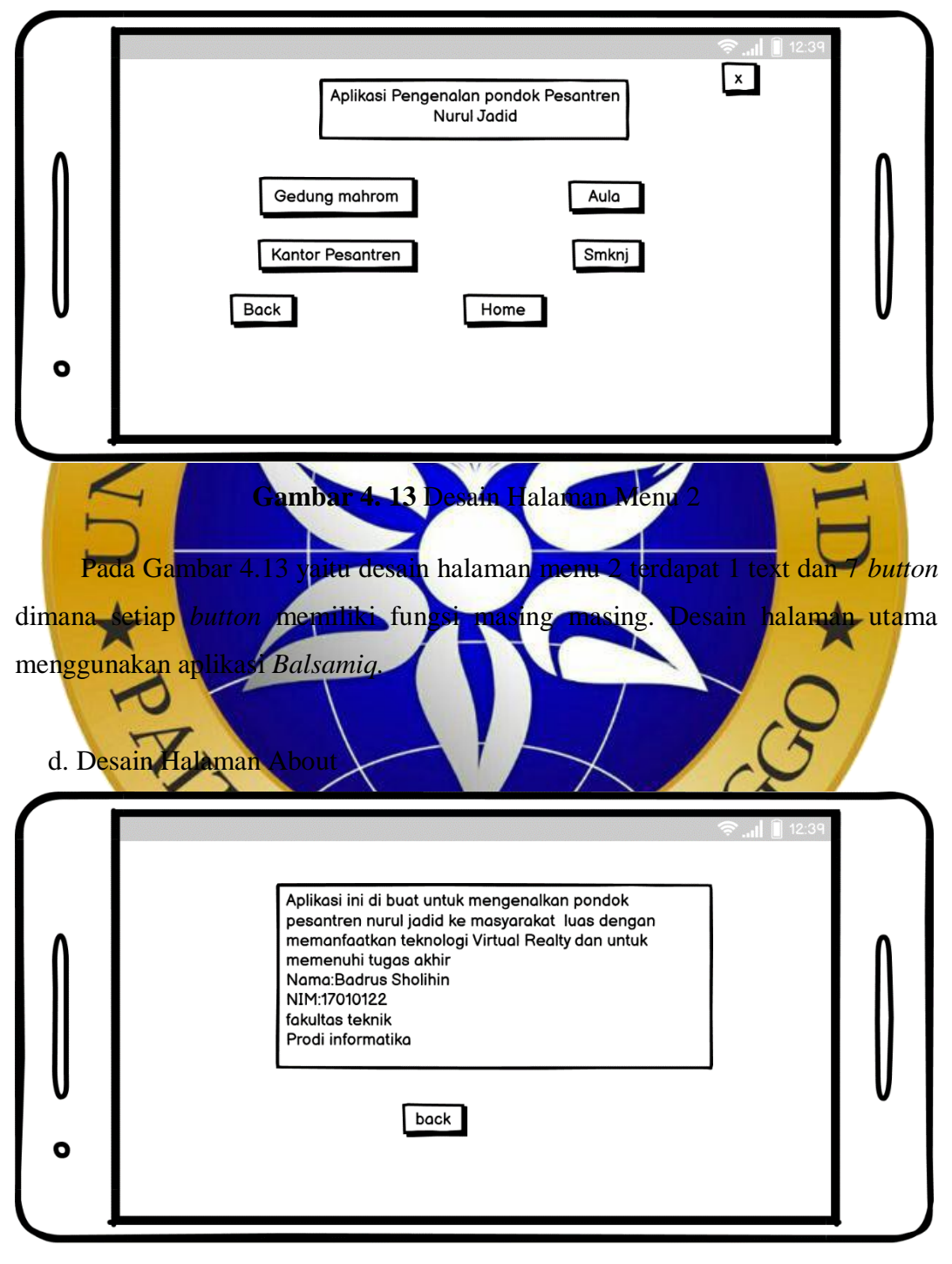

c. Desain Halaman Menu 2

**Gambar 4. 14** Desain Halaman About

Pada Gambar 4.14 yaitu desain halaman *About* terdapat text yang berisi tentang aplikasi dan pengembang aplikasi dan terdapat *button back* dimana fungsinya untuk kembali pada halaman utama. Desain halaman utama menggunakan aplikasi *Balsamiq.*

e. Desain Halaman Gambar 360 derajat

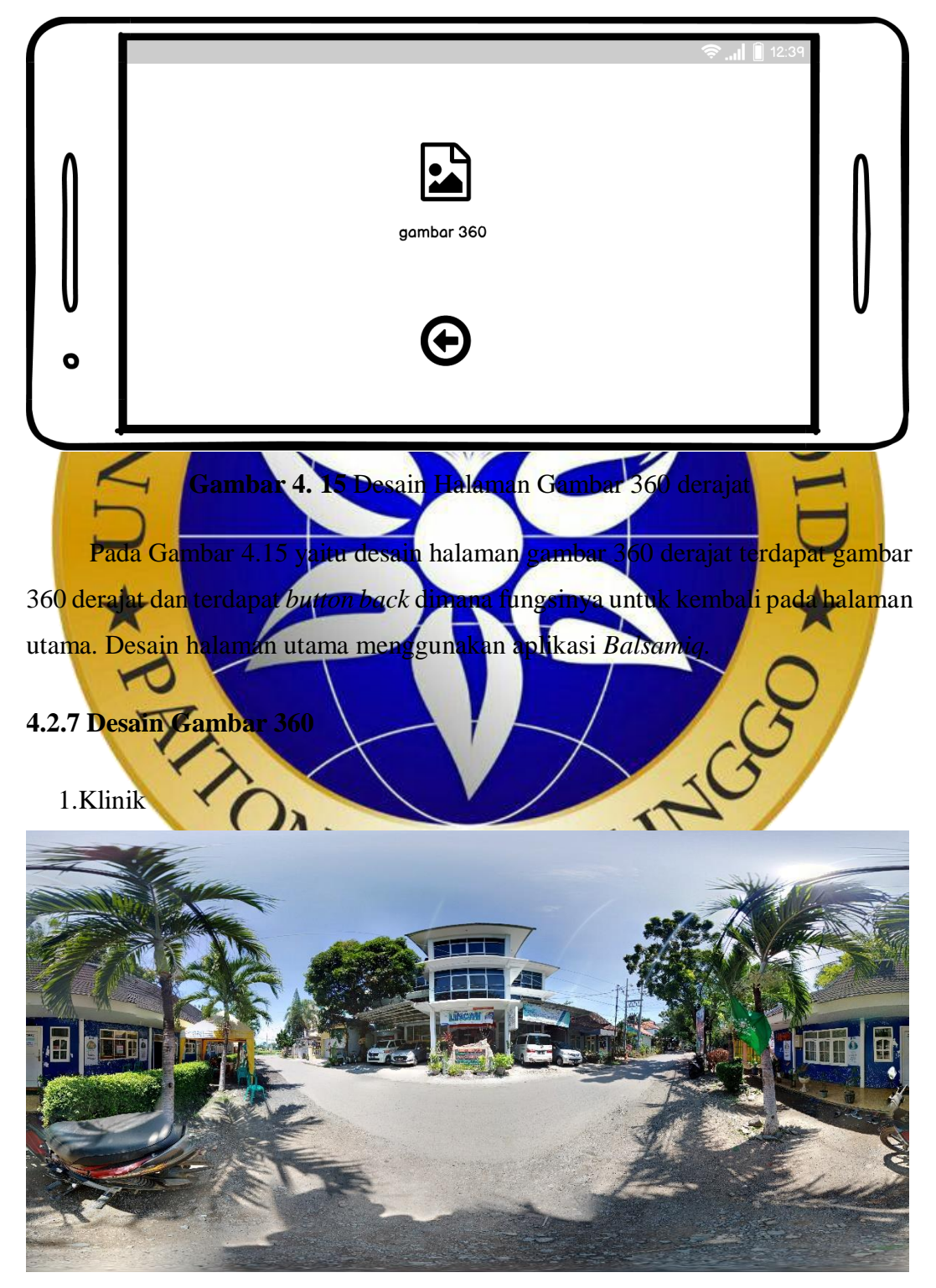

#### **Gambar 4. 16** Klinik

Pada Gambar 4.16 yaitu desain gambar 360 derajat dari lokasi klinik dimana desain gambar 360 derajat tersebut di ambil menggunakan kamera *smartphone* dan pada *smartphone* tersebut sudah terinstal aplikasi *Google* kamera. Pengambilan gambar dilakukan ketika siang hari dan cara mengambil gambar lokasi yang diinginkan pertama fokuskan kamera ke pada object lokasi kemudian arahkan kamera ke atas, bawah, kanan, atau kekiri hingga gambar berbentuk seperti *globe*.

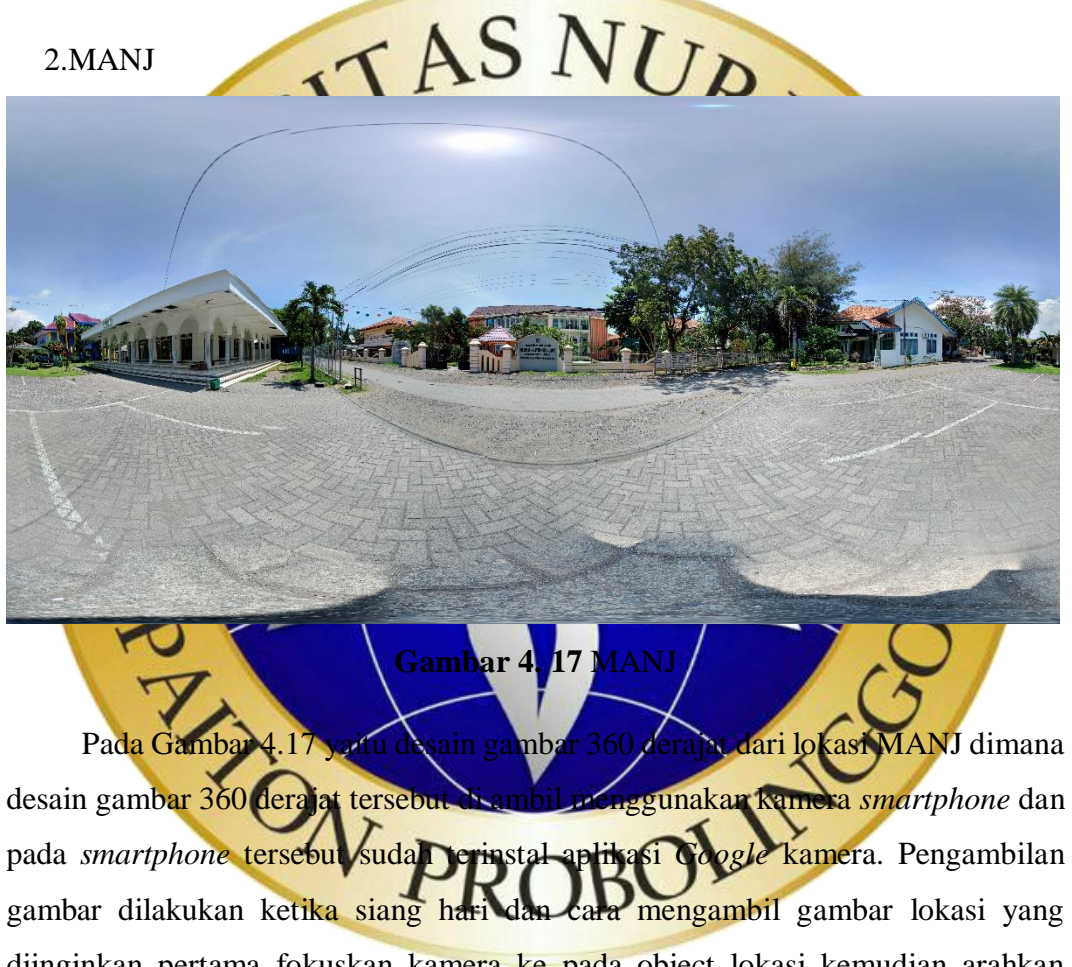

diinginkan pertama fokuskan kamera ke pada object lokasi kemudian arahkan kamera ke atas, bawah, kanan, atau kekiri hingga gambar berbentuk seperti *globe*. 3.Pomas

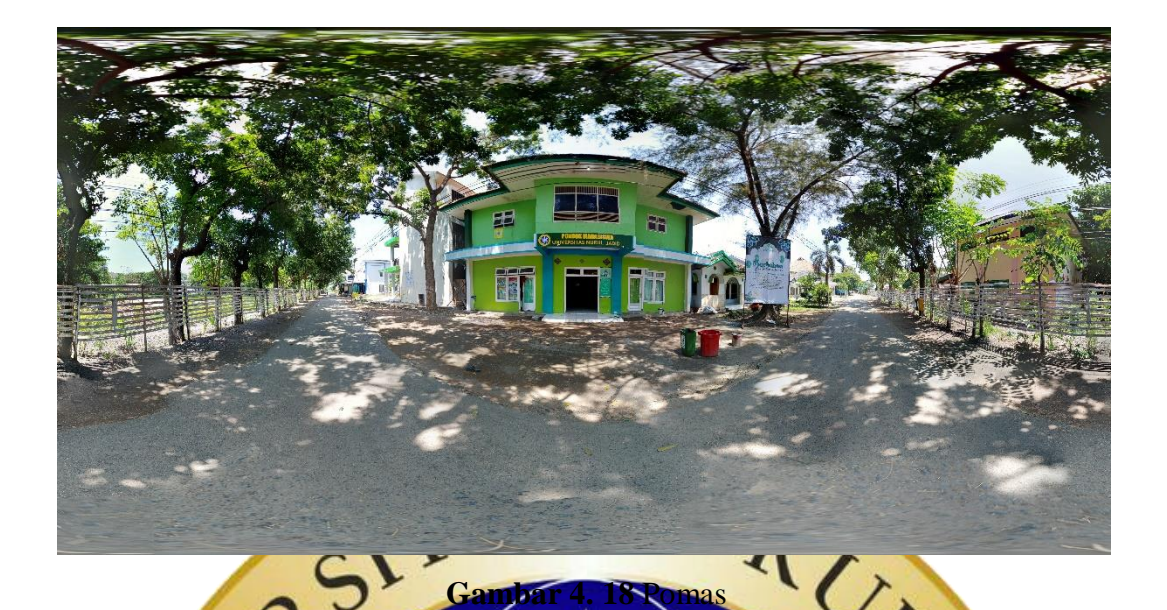

Pada Gambar 4.18 yaitu desain gambar 360 derajat dari lokasi pomas dimana desain gambar 360 derajat tersebut di ambil menggunakan kamera *smartphone* dan pada *smartphone* tersebut sudah terinstal aplikasi Google kamera. Pengambilan gambar dilakukan ketika siang hari dan cara mengambil gambar lokasi yang diinginkan pertama fokuskan kamera ke pada object lokasi kemudian arahkan kamera ke atas, bawah, ka**nan, atau k**ekiri hingga gambar berbentuk seperti *globe*.

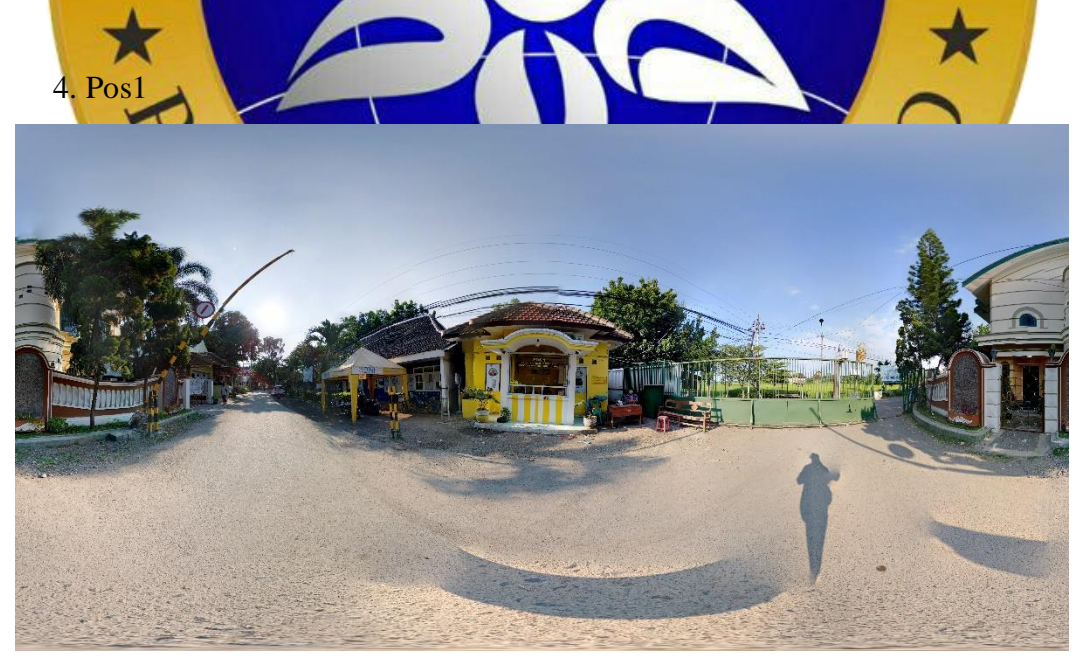

**Gambar 4. 19** Pos1

Pada Gambar 4.19 yaitu desain gambar 360 derajat dari lokasi Pos 1 dimana desain gambar 360 derajat tersebut di ambil menggunakan kamera *smartphone* dan pada *smartphone* tersebut sudah terinstal aplikasi *Google* kamera. Pengambilan gambar dilakukan ketika siang hari dan cara mengambil gambar lokasi yang diinginkan pertama fokuskan kamera ke pada object lokasi kemudian arahkan kamera ke atas, bawah, kanan, atau kekiri hingga gambar berbentuk seperti *globe*.

# 5. Gedung Mahrom

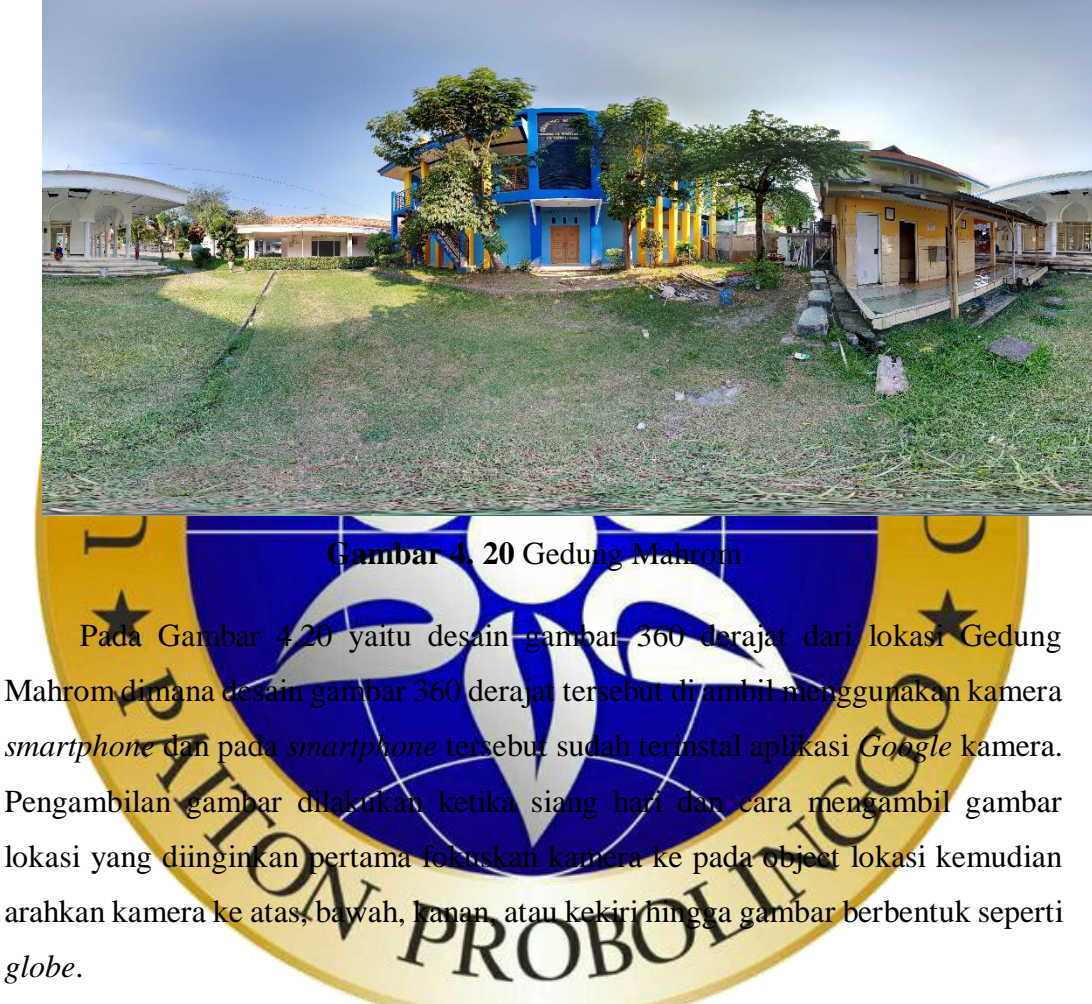

6. Kantor Pesantren

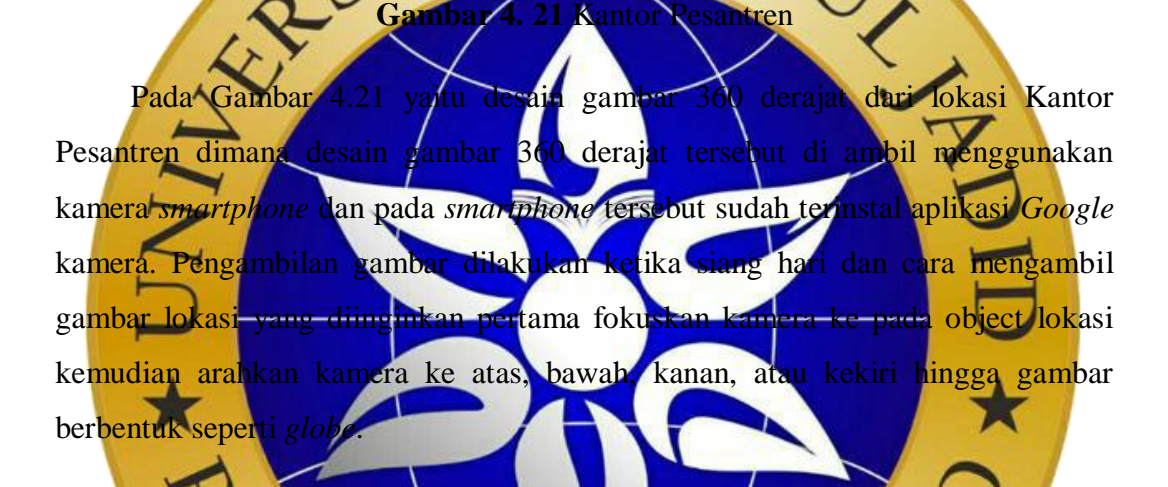

 $\overline{\mathbf{v}}$ 

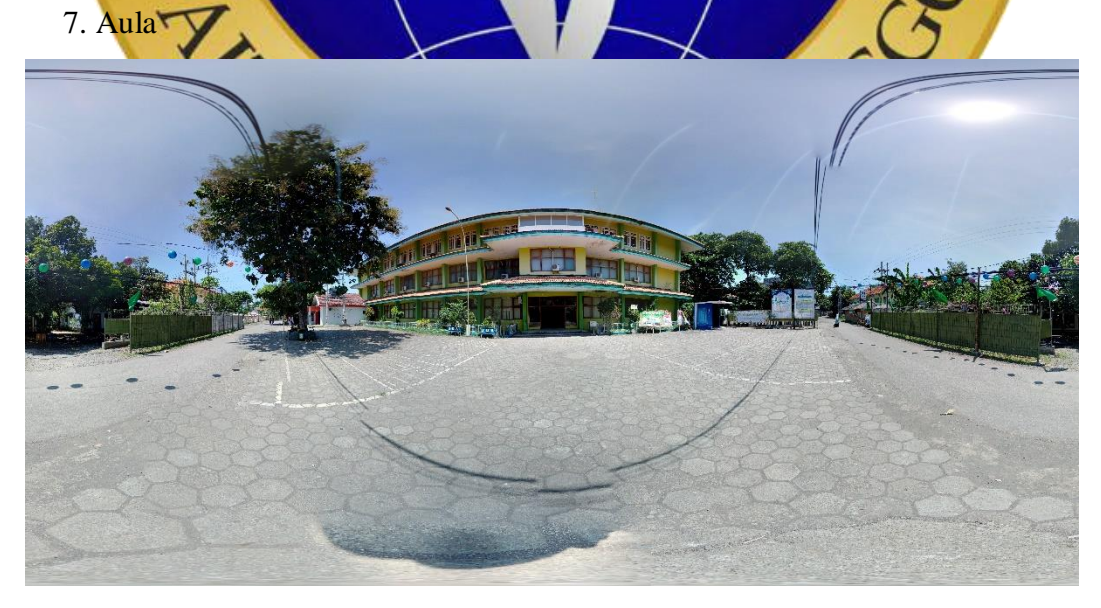

**Gambar 4. 22** Aula

Pada Gambar 4.22 yaitu desain gambar 360 derajat dari lokasi Aula dimana desain gambar 360 derajat tersebut di ambil menggunakan kamera *smartphone* dan pada *smartphone* tersebut sudah terinstal aplikasi *Google* kamera. Pengambilan gambar dilakukan ketika siang hari dan cara mengambil gambar lokasi yang diinginkan pertama fokuskan kamera ke pada object lokasi kemudian arahkan kamera ke atas, bawah, kanan, atau kekiri hingga gambar berbentuk seperti *globe*.

## 8. SMKNJ

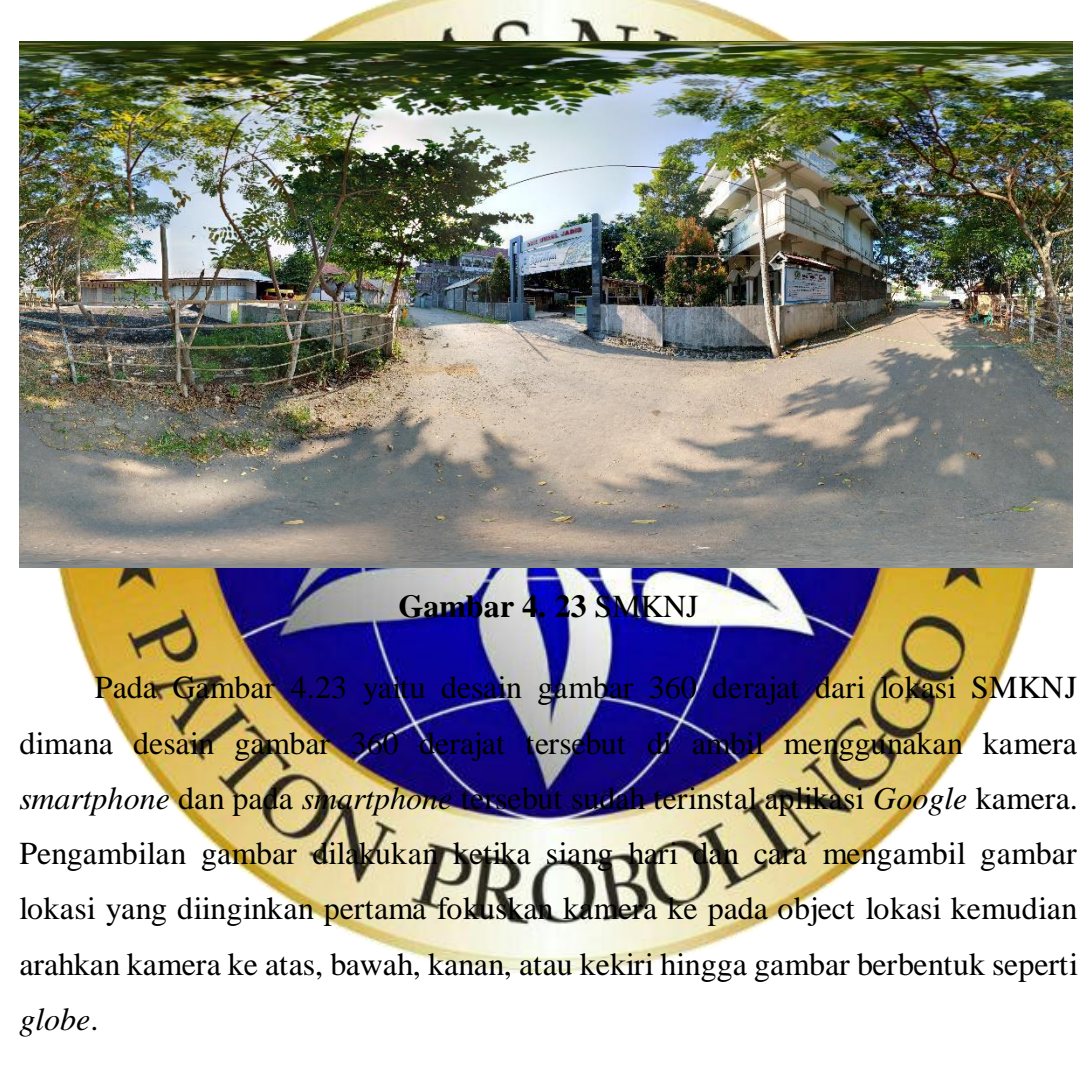

#### **4.3 Implementasi**

Setelah tahap desain sistem dan desain antarmuka selesai maka proses selanjutnya adalah implementasi aplikasi. Untuk implementasi aplikasi yang dihasilkan lebih jelasnya bisa diliat pada gambar berikut ini.

## 1. Tampilan Halaman Utama

Pada Gambar 4.24 tampilan ini adalah awal dari aplikasi ketika menjalankannya. Pada tampilan ini terdapat 3 *button* yaitu *start, about* dan *exit*. ketiga button tersebut memiliki fungsi yang berbeda beda.

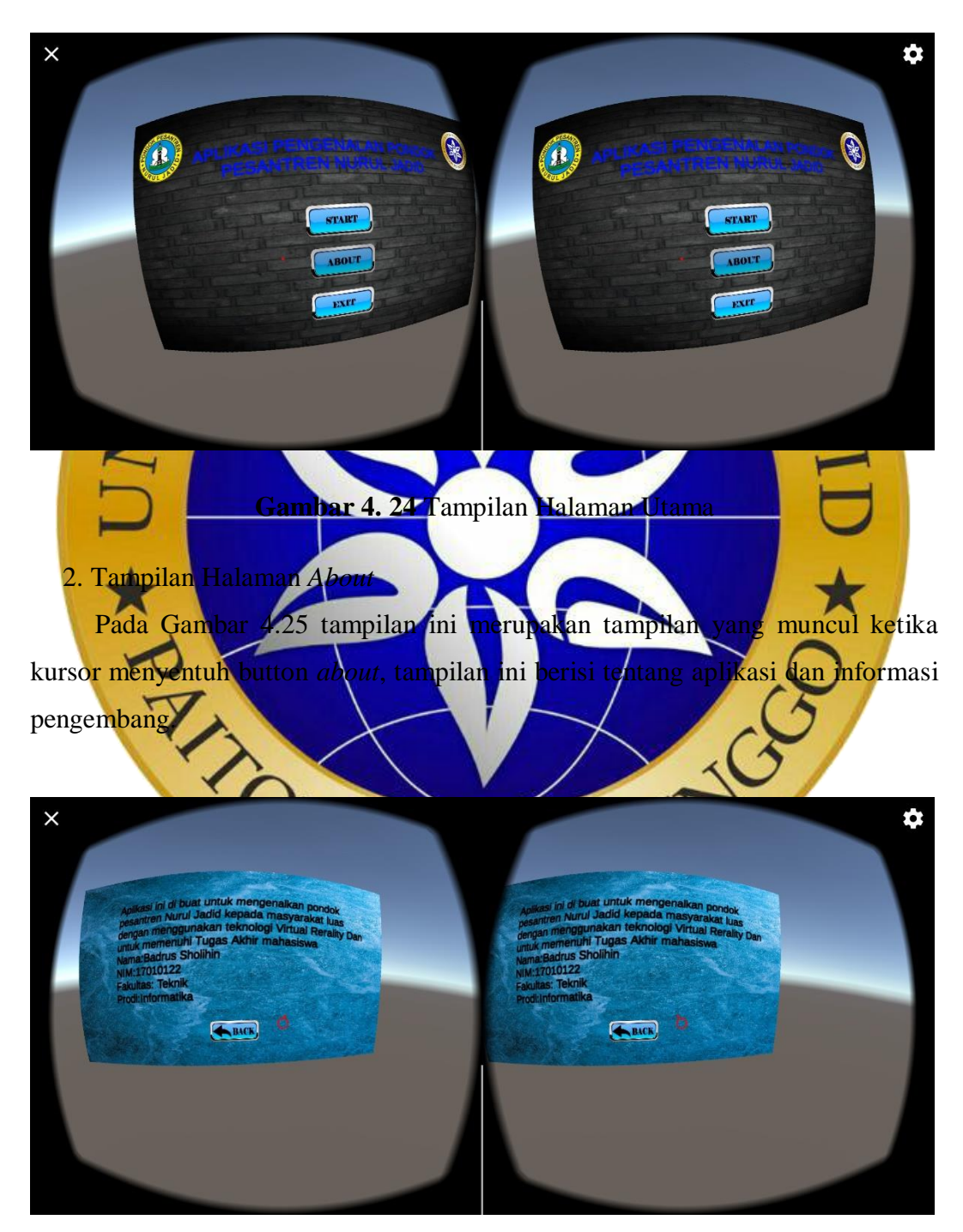

**Gambar 4. 25** Tampilan Halaman About

## 3. Tampilan Halaman Menu 1

Pada Gambar 4.26 tampilan ini merupakan tampilan yang muncul ketika kursor menyentuh *button Start*, tampilan ini berisi lokasi yang berada di area Pondok Pesantren Nurul Jadid.

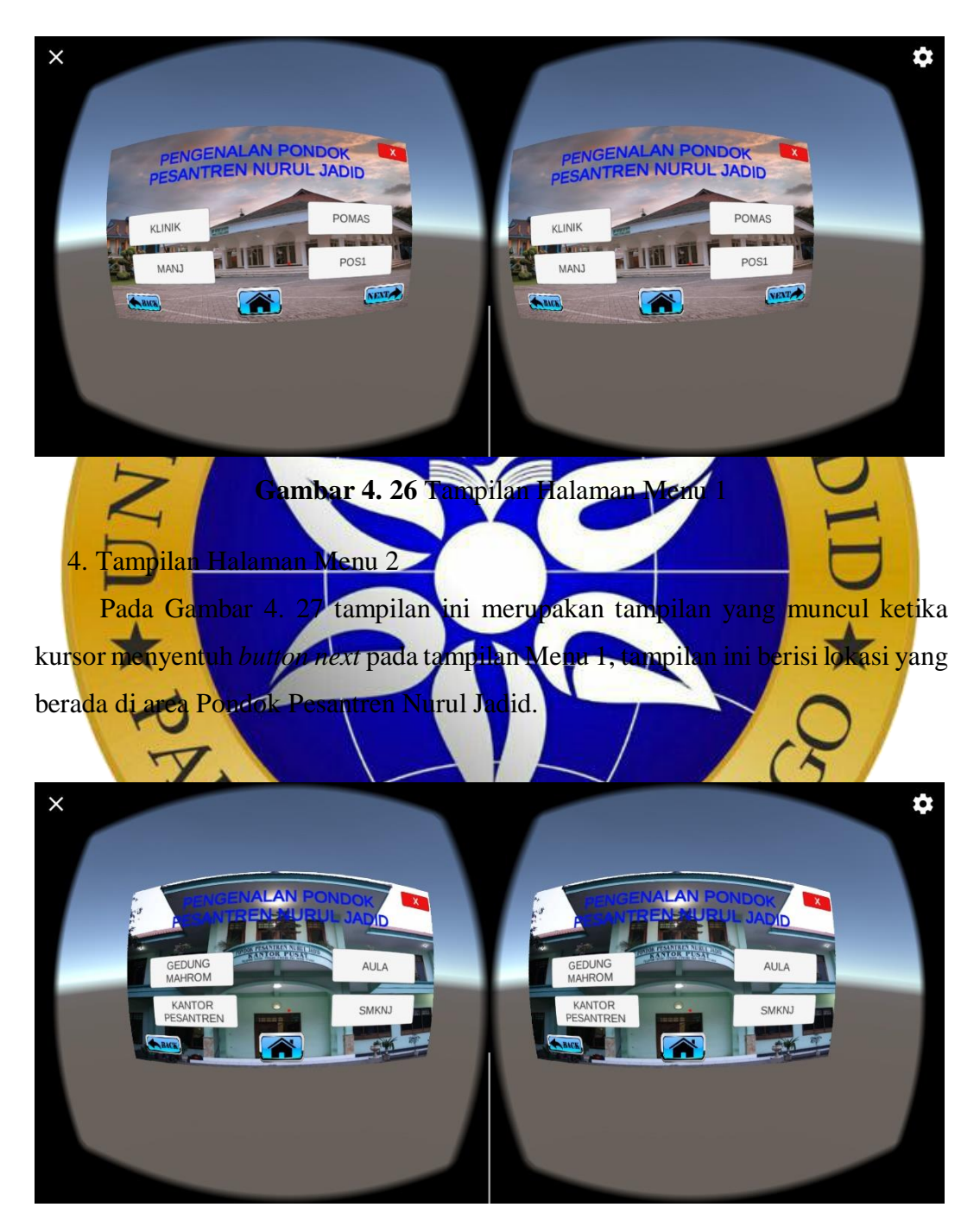

**Gambar 4. 27** Tampilan Halaman Menu 2

## 5. Tampilan Halaman Klinik

Pada Gambar 4.28 tampilan halaman klinik merupakan tampilan yang muncul ketika kursor menyentuh *button* klinik yang terdapat pada menu 1. Tampilan ini berisi gambar 360 yang menampilkan lokasi klinik yang berada di Pondok Pesantren Nurul Jadid.

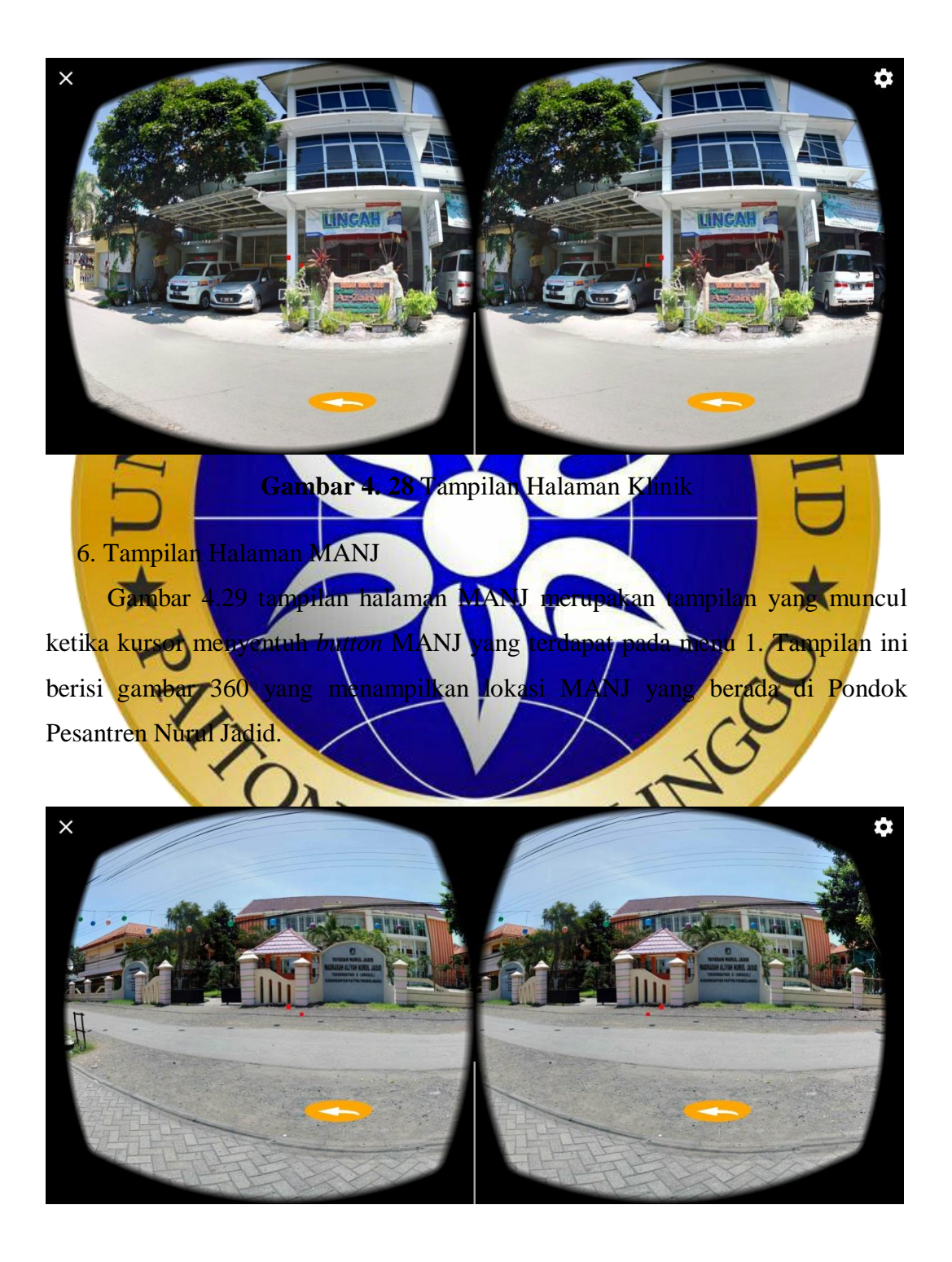

## **Gambar 4. 29** Tampilan Halaman Manj

## 7. Tampilan Halaman POMAS

Gambar 2.30 tampilan halaman POMAS ini merupakan tampilan yang muncul ketika kursor menyentuh *button* POMAS yang terdapat pada menu 1. Tampilan ini berisi gambar 360 yang menampilkan lokasi POMAS yang berada di Pondok Pesantren Nurul Jadid.

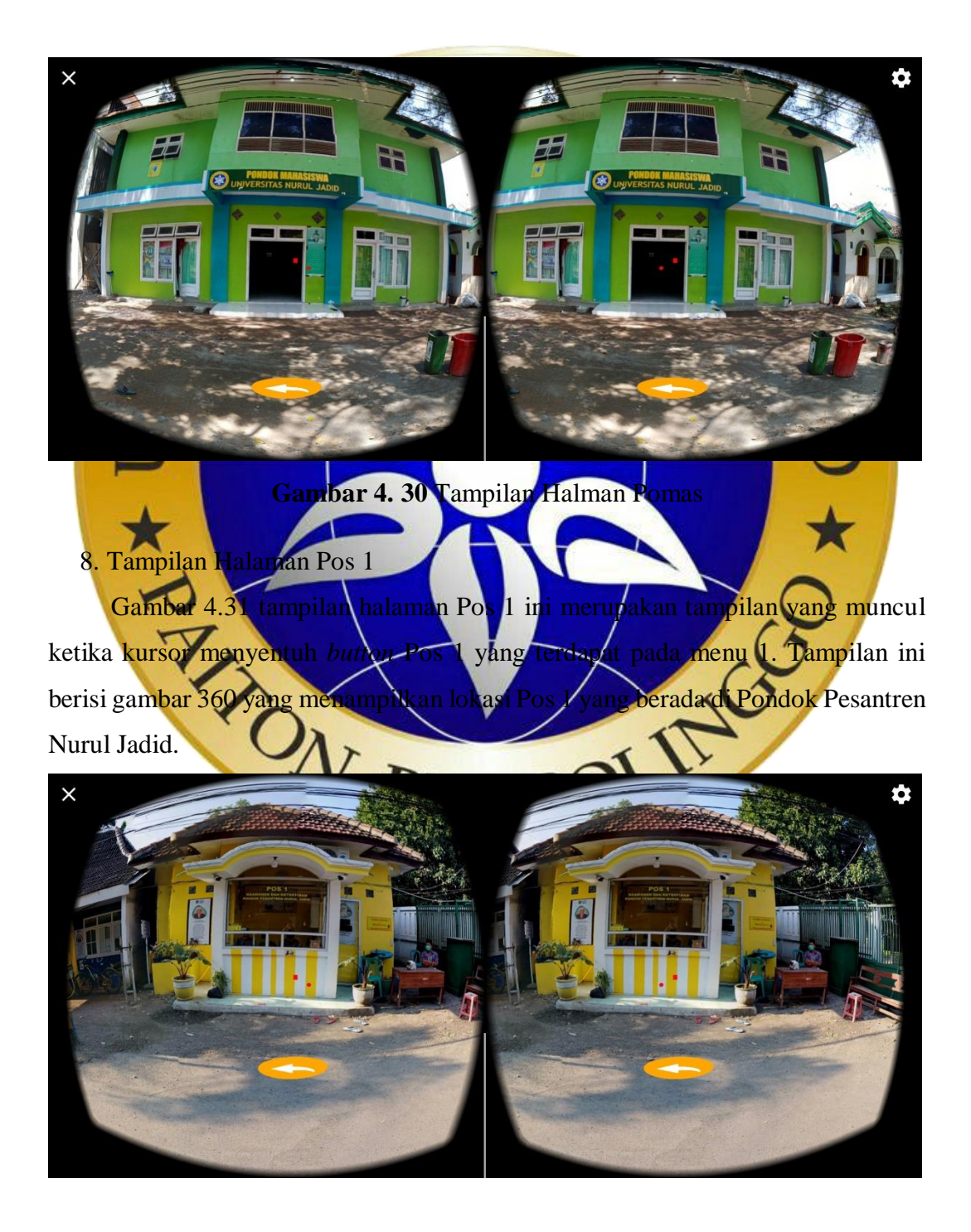

#### **Gambar 4. 31** Tampilan Halaman Pos 1

#### 9.Tampilan Halaman Gedung Mahrom

Gambar 2.32 tampilan halaman Gedung Mahrom ini merupakan tampilan yang muncul ketika kursor menyentuh *button* Gedung Mahrom yang terdapat pada menu 2. Tampilan ini berisi gambar 360 yang menampilkan lokasi Gedung Mahrom yang berada di Pondok Pesantren Nurul Jadid.

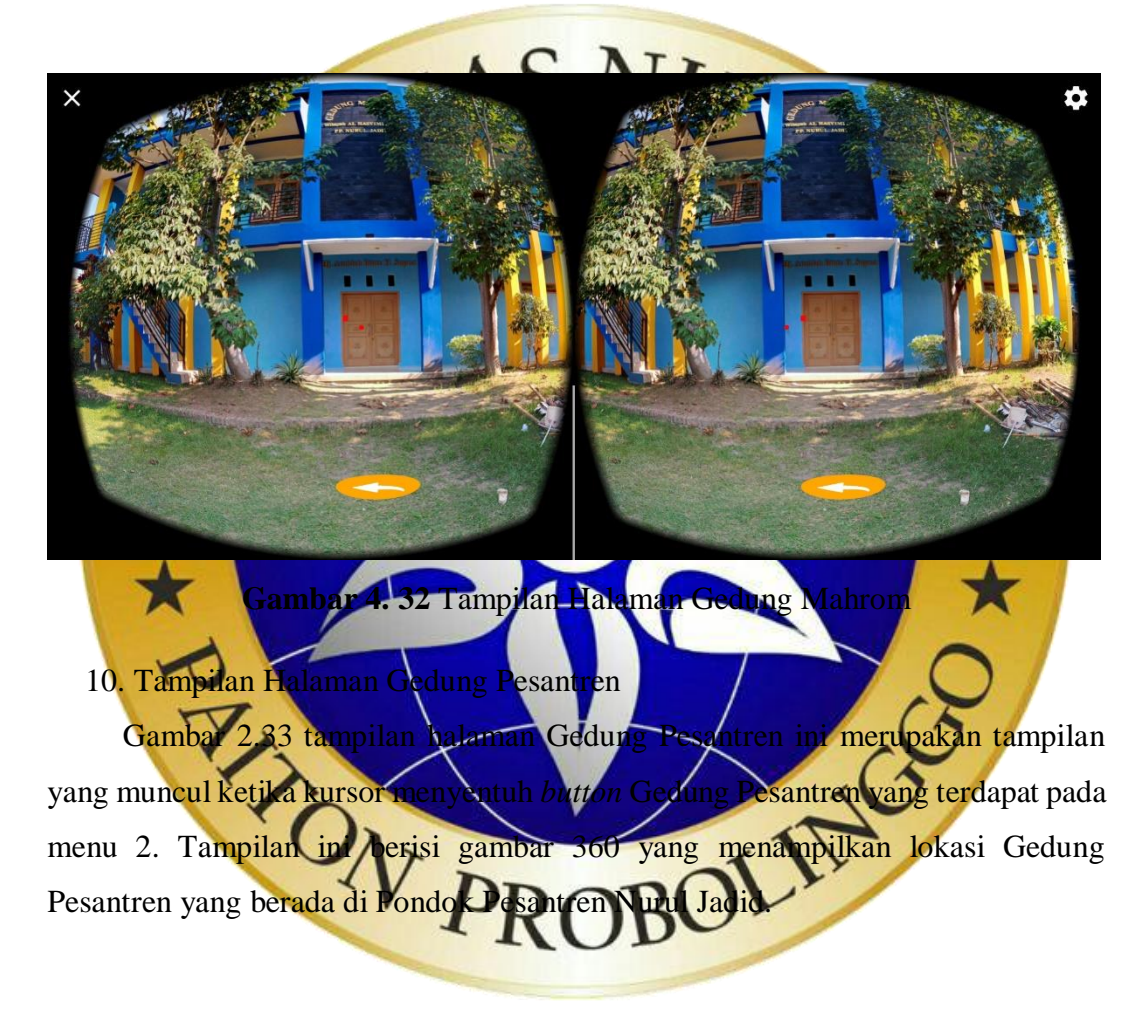

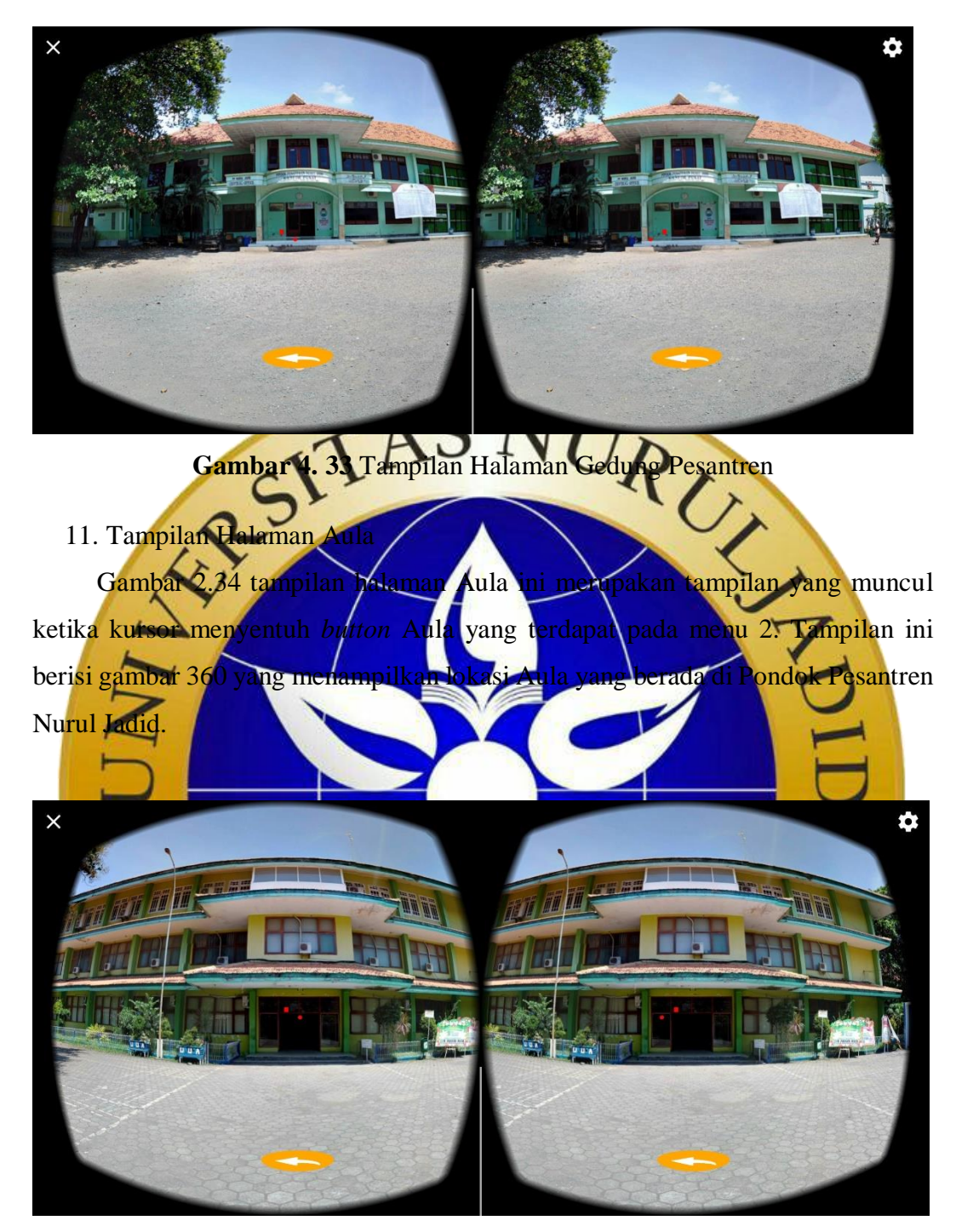

**Gambar 4. 34** Tampilan Halaman Aula

## 12.Tampilan Halaman SMKNJ

Gambar 4.35 tampilan halaman SMKNJ ini merupakan tampilan yang muncul ketika kursor menyentuh *button* SMKNJ yang terdapat pada menu 2. Tampilan ini berisi gambar 360 yang menampilkan lokasi SMKNJ yang berada di Pondok Pesantren Nurul Jadid.

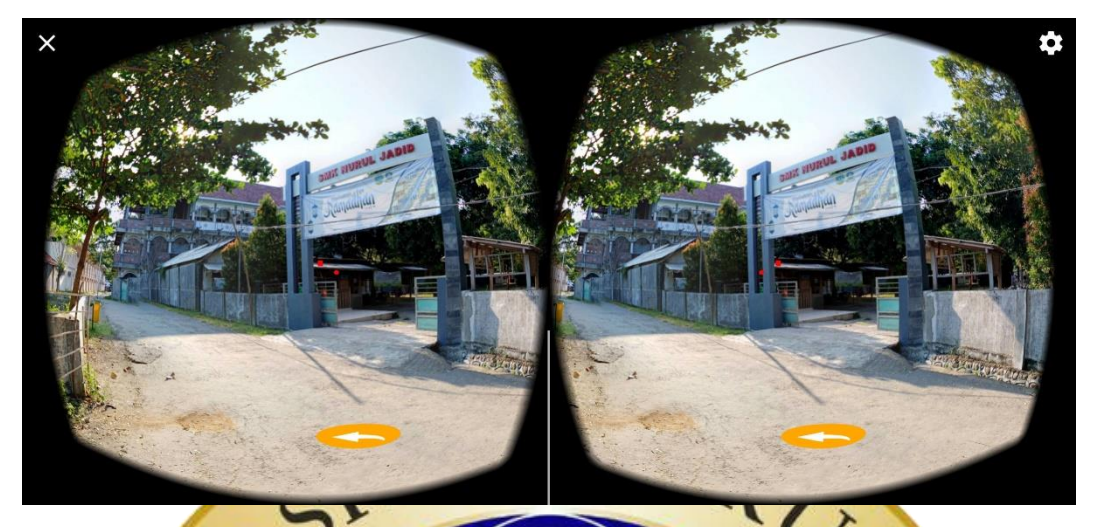

Gambar 4. 35 Tampilan Halaman SMKN

## **4.4 Uji coba**

Setelah beberapa tahap sudah selesai termasuk tahap implementasi, maka tahap selanjutnya adalah pengujian terhadap sebuah sistem yang sudah berbentuk implementasi. Adapun jenis pengujian yang digunakan dalam pengujian ini adalah:

- 1. pengujian aplikasi terhadap device
- 2. pengui
- 3. pengujian *eksternal*

Pengujian sebuah sistem yang dilakukan untuk mengetahui kinerja sebuah program yang akan diimplementasikan dengan menggunakan tiga pengujian tersebut*.* Tiga pengujian tersebut merupakan pengujian yang hanya mengamati hasil eksekusi mulai dari data uji dan fungsional aplikasi tersebut. Metode ini digunakan agar mengetahui apakah aplikasi tersebut berfungsi dengan baik atau tidak.

## **4.4.1 Pengujian Aplikasi Terhadap** *Device*

Setiap *device* memiliki kapasitas dan spesifikasi yang berbeda-beda. Sehingga pengujian ini dilakukan untuk mengetahui aplikasi ini support terhadap *device* apa saja. Dan untuk mengetahui sukses atau tidak sukses dari aplikasi pengenalan Pondok Pesantren Nurul Jadid. Pada Tabel 4.1 pengujian dilakukan terhadap lima device dan hasil dari pengujian tersebut baik yang artinya aplikasi tersebut support terhadap lima device tersebut.

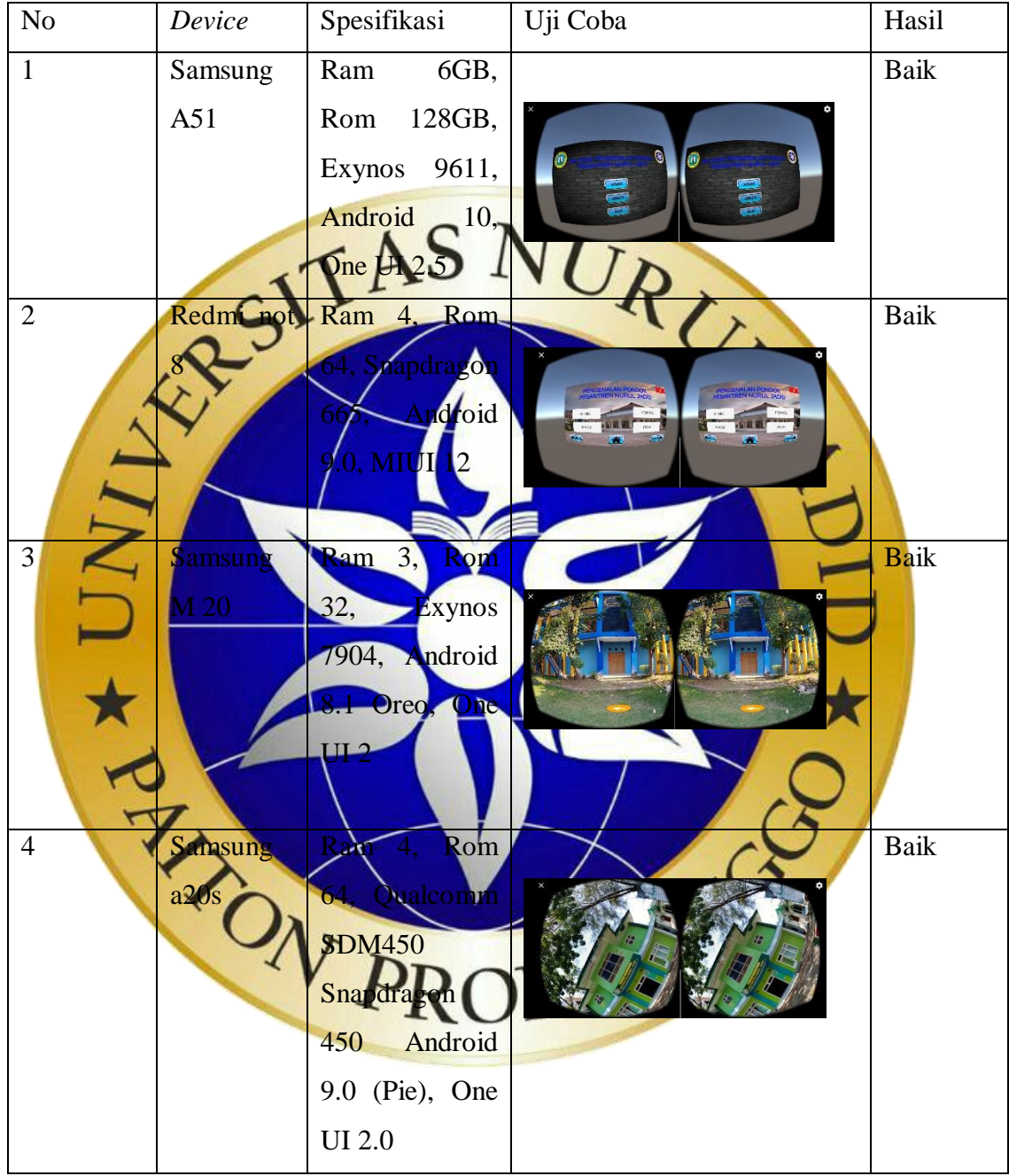

**Tabel 4. 1** Pengujian Aplikasi Terhadap *Device*

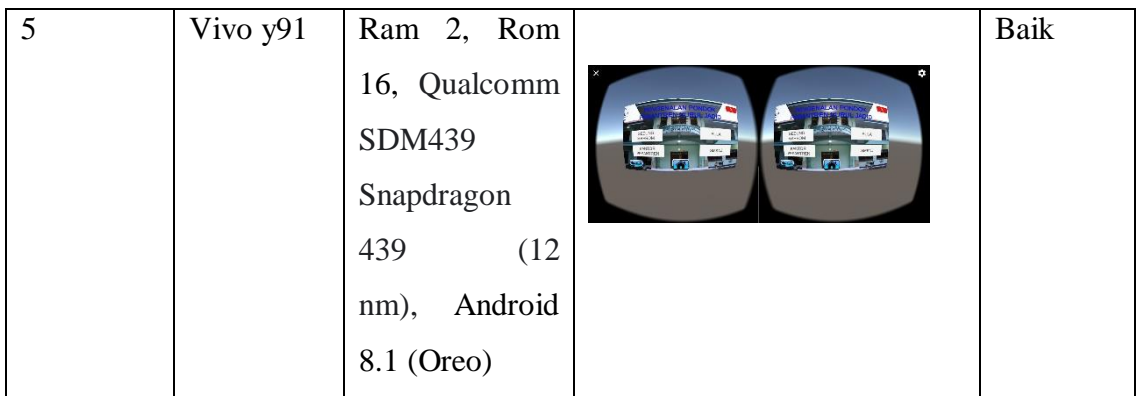

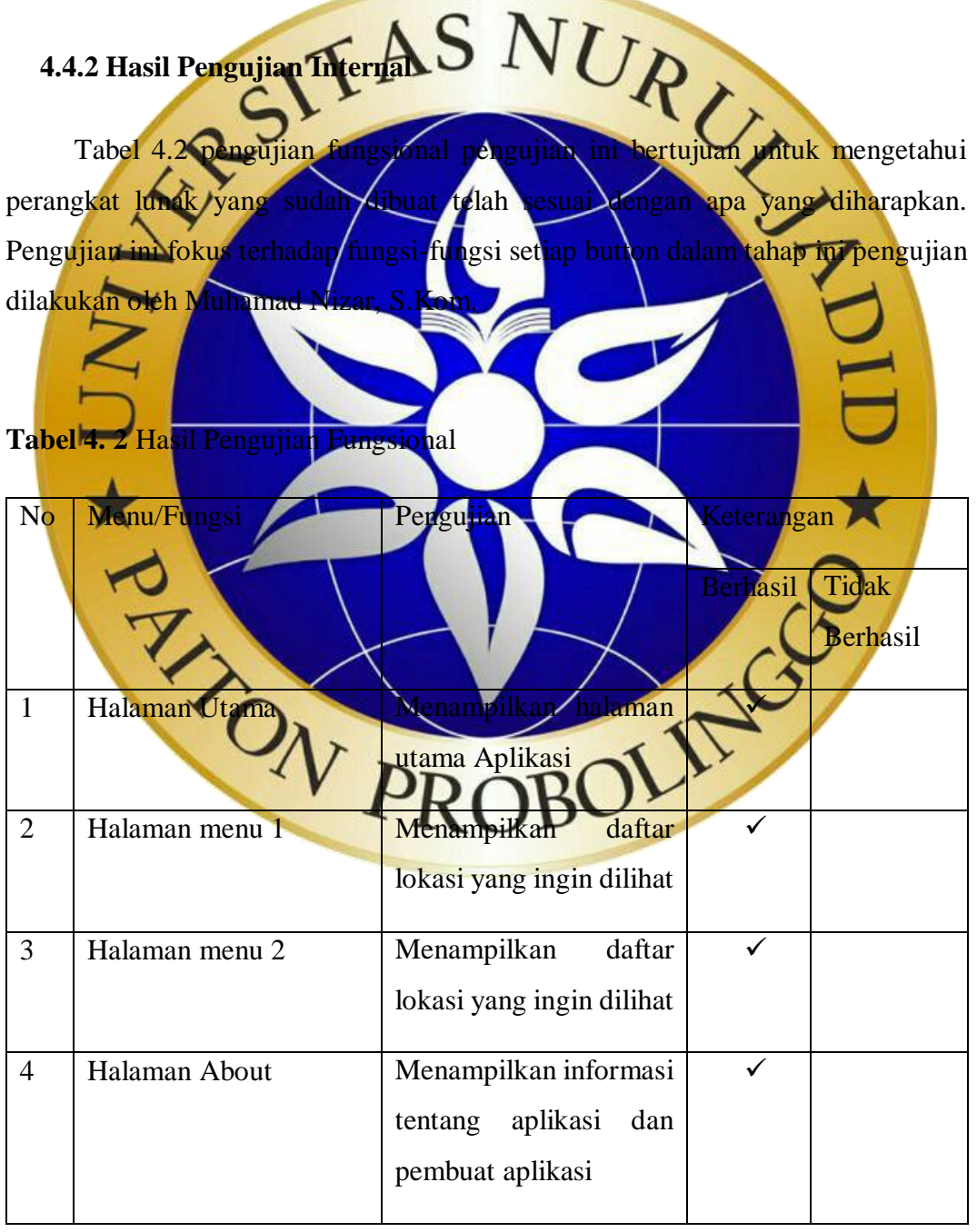

## 1) Pengujian Halaman utama

Pada Tabel 4.3 pengujian halaman utama dilakukan untuk mengetahui apakah semua tombol yang ada pada halaman ini dapat berfungsi atau tidak.

**Tabel 4. 3** Hasil Pengujian Halaman Utama

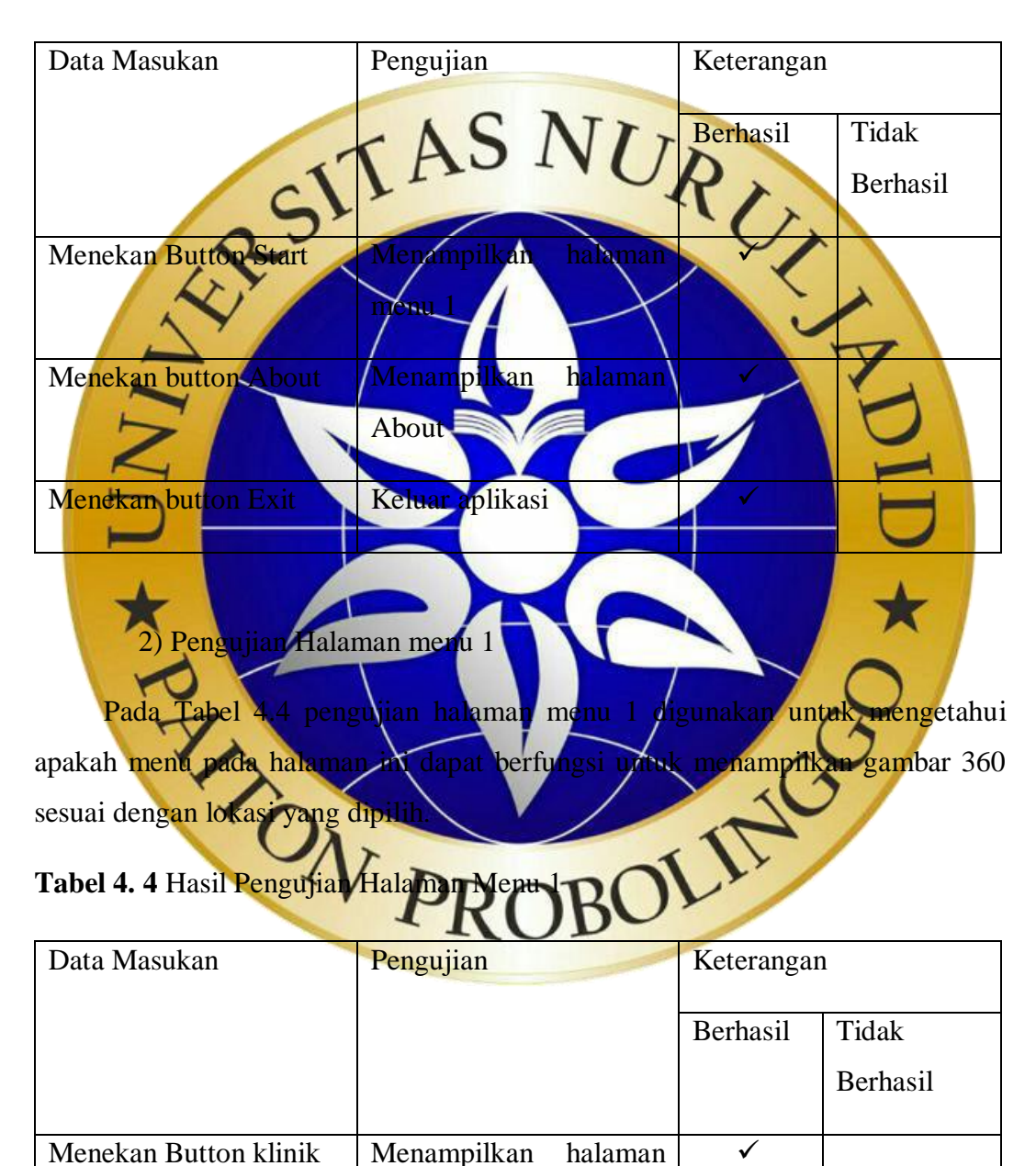

klinik

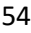

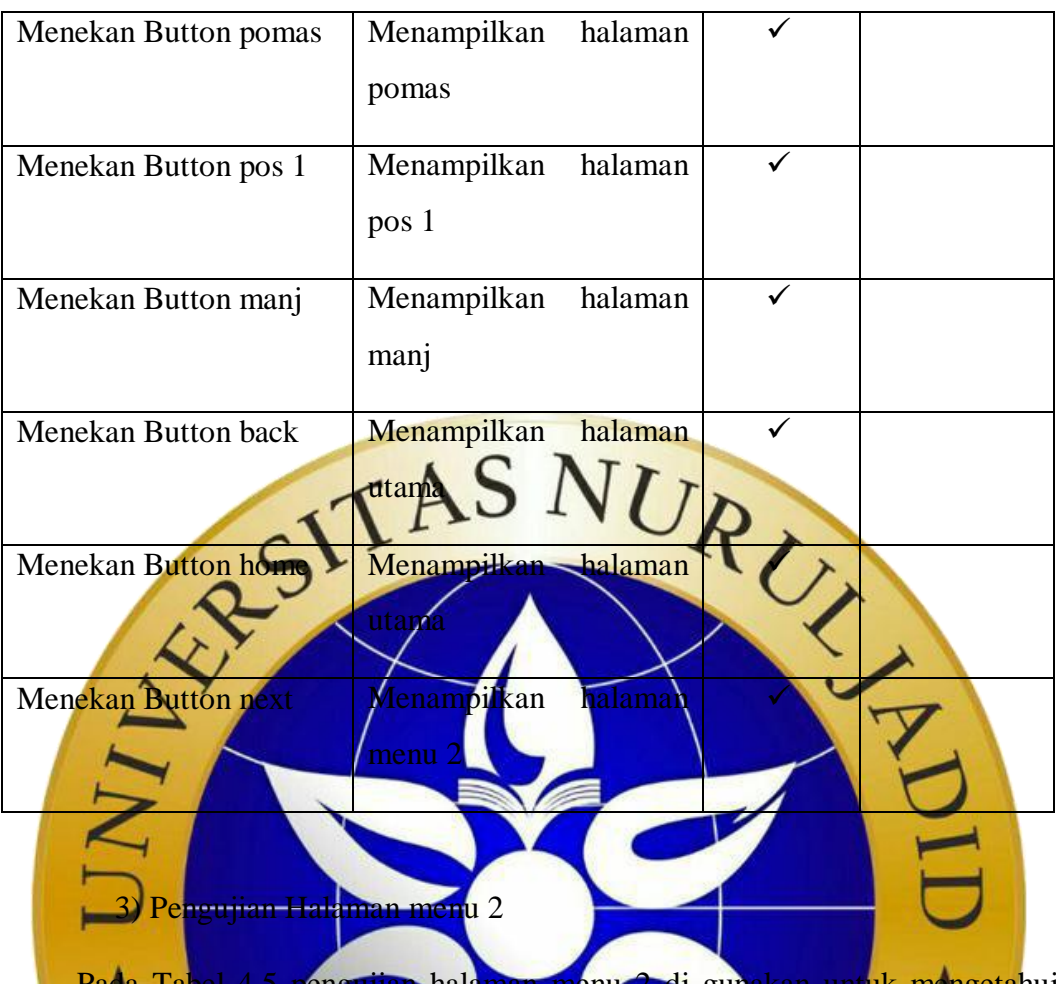

unakan untuk mengetahui<br>menampilkan gambar 360 apakah menu pada halaman ini dapat berfungsi untuk mena sesuai dengan lokasi yang dipilih.

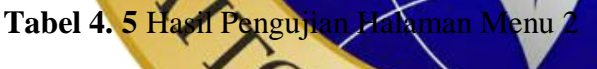

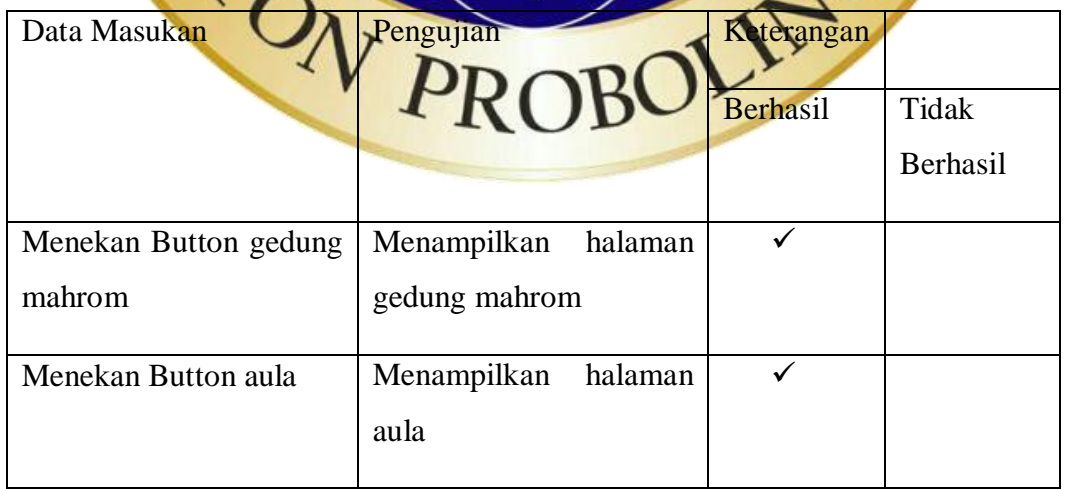

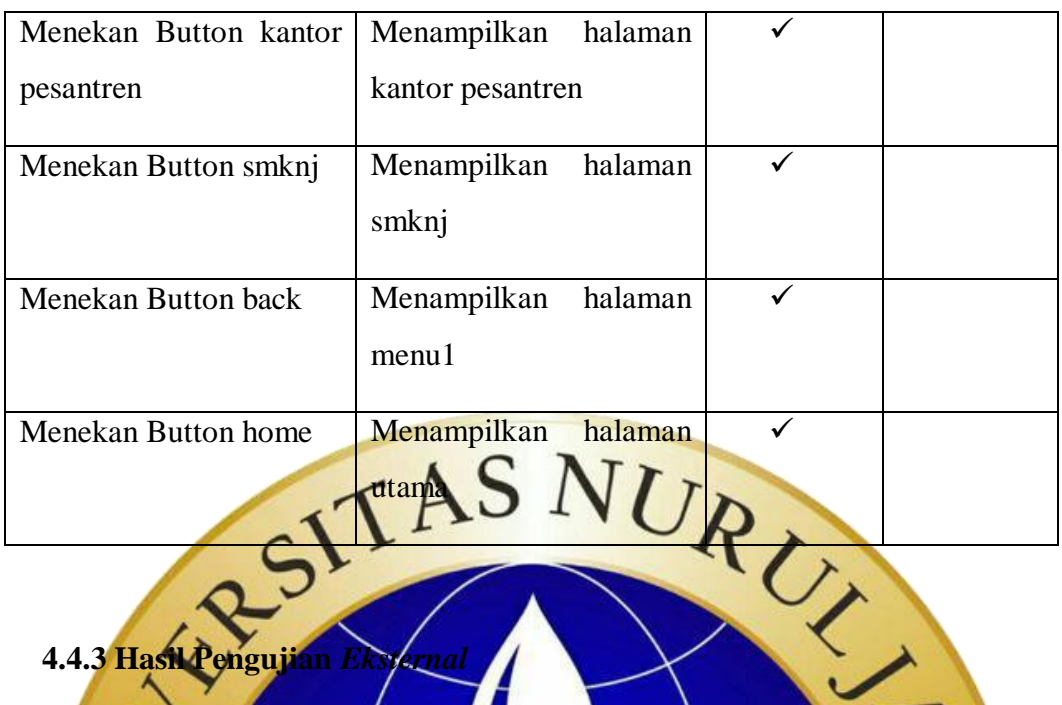

**4.4.3 Hasil Pengujian** *Eksternal*

Tabel 4.6 adalah hasil pengujian *Black Box* diuji oleh masyarakat yang akan diuji oleh 20 orang dan terdapat Spertanyaan yang harus di jawab. Untuk mengetahui sejauh mana aplikasi ketika digunakan oleh user sesuai atau tidak sesuai.

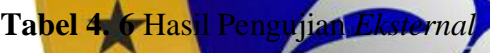

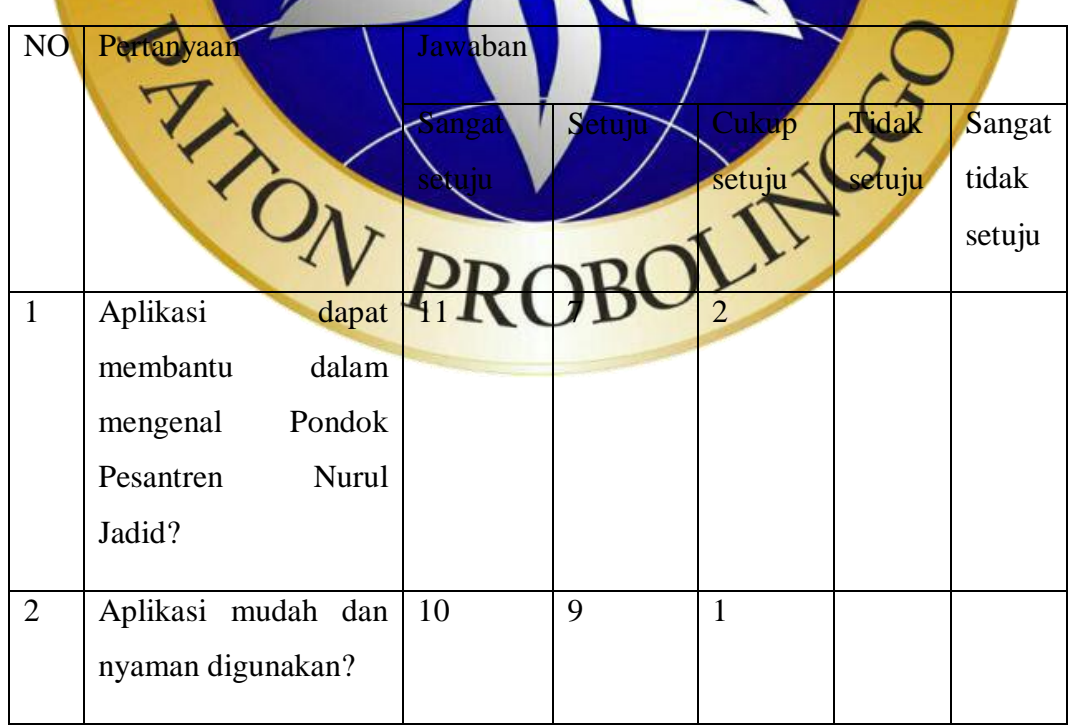

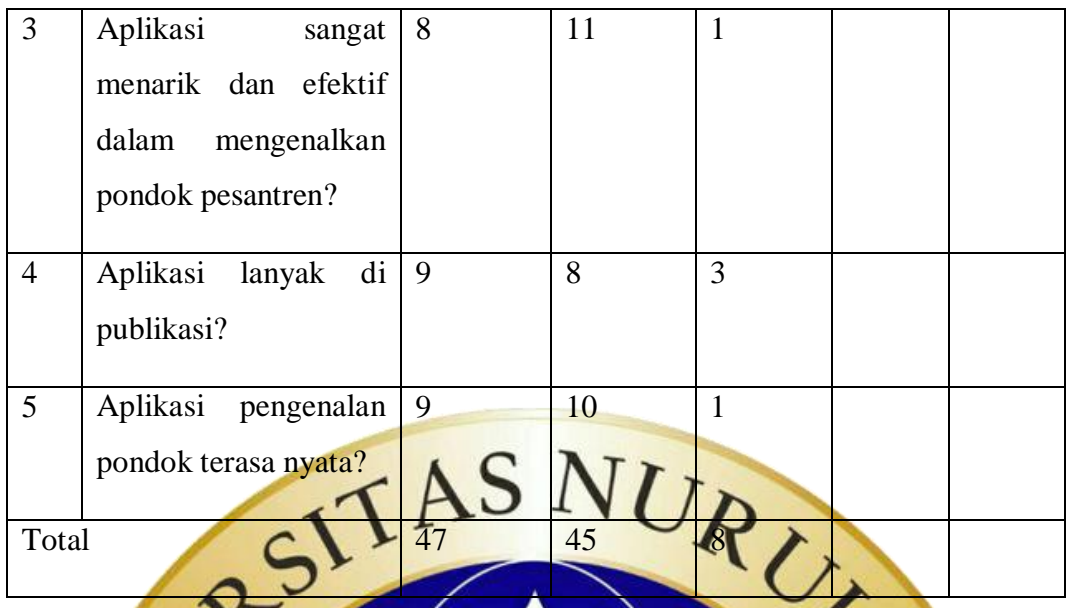

## **4. 4.4 Hasil Kuisi**

Pada pengujian *internal* dan *eksternal* dilakukan untuk menguji aplikasi secara langsung terhadap pengguna. Untuk mengukur pandangan, sikap, atau pendapat pengguna. Penelitian ini menggunakan perhitungan kuisioner dengan perhitungan skala Likert. Aplikasi tersebut diuji kepada 20 orang. Berdasarka hasil dari **Tabel 4.6** pada kolom keterang dimana hasil yang di peroleh sangat setuju = 47, setuju  $=$  45, cukup setuju = 8, tidak setuju **Hasil Kuisioner**  Sangat setuju<br>Setuju  $\frac{5 \times 47}{23 \times 5}$  = 235  $\times$  180 Setuju  $-4 \times 45$   $180$ Cukup setuju Tidak setuju  $=2 \times 0$ Sangat tidak setuju =1 x 0 = 0 + 439

Interpretasi skor perhitungan

- y = Nilai tertinggi x banyak penguji x banyak pertanyaan
	- $=5 \times 20 \times 5 = 500$
- x =Nilai terendah x banyak penguji x banyak penguji
	- $=1 \times 20 \times 5=100$

## **Penyelesaian akhir = total skor / Y x 100**

 $= 439 / 500 \times 100$  $= 87,8%$ 

Berdasarkan hasil perhitungan kuesioner yang di berikan terhadap 20 responden dengan 5 pertanyaan yang menggunakan metode skala likert diperoleh hasil 87,8%. Berdasarkan **Tabel** 3.4 yang artinya Aplikasi Pengenalan Pondok Pesantren Nurul Jadid sangat baik sebagai media pengenalan pondok.

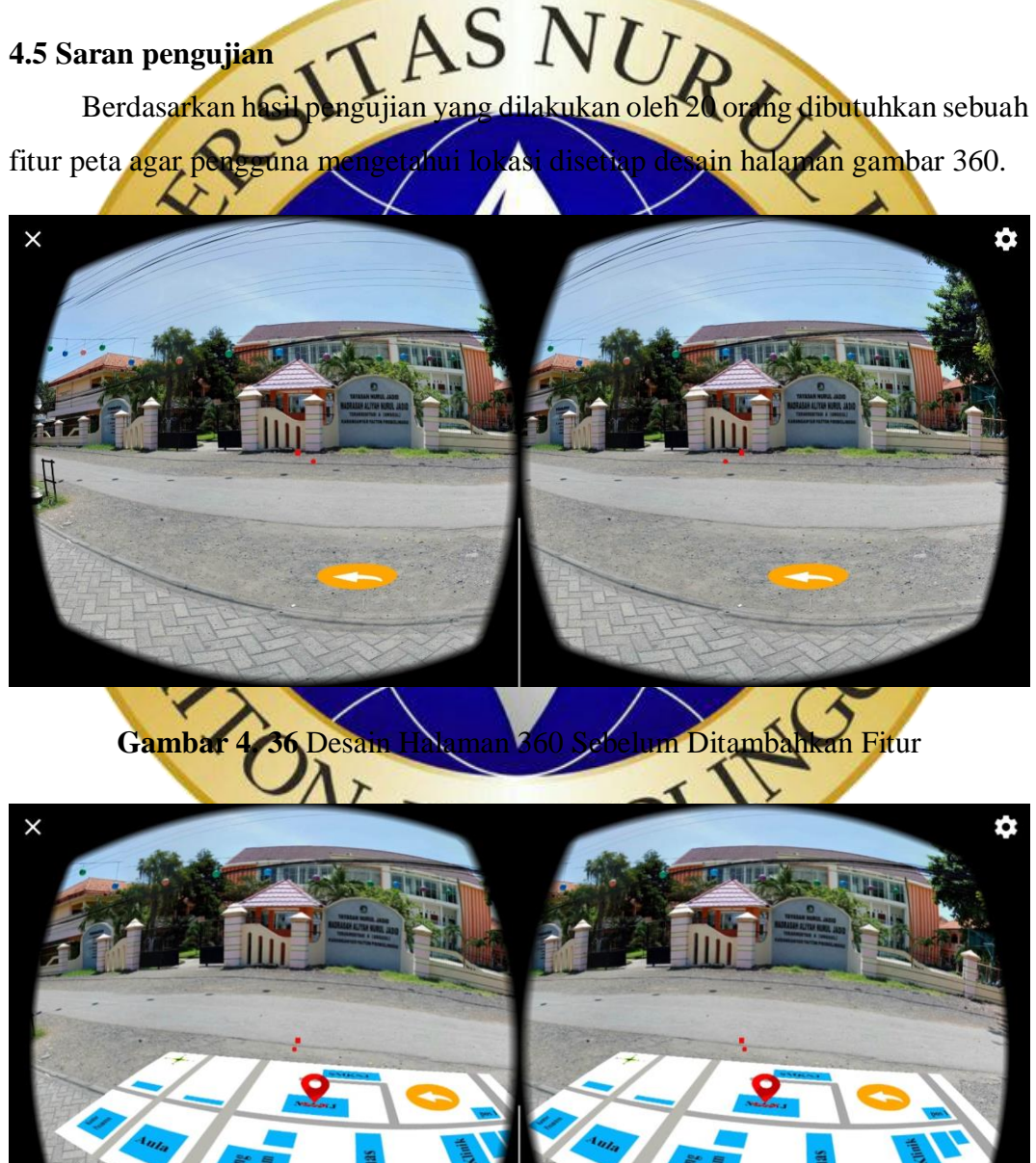

#### **Gambar 4. 37** Desain Halaman 360 Sesudah Ditambah Fitur

Pada Gambar 4.36 merupakan desain halaman 360 sebelum ditambahkan fitur. Pada Gambar 4.36 terlihat halaman tersebut belum ditambahkan fitur peta sehingga membuat user tidak tau dia berada dimana. Pada Gambar 4.37 desain halaman 360 sesudah ditambahkan fitur. Pada Gambar 4.37 terlihat tambahan fitur peta yang menunjukan lokasi gedung manj. Fitur tersebut dapat dilihat ketika user

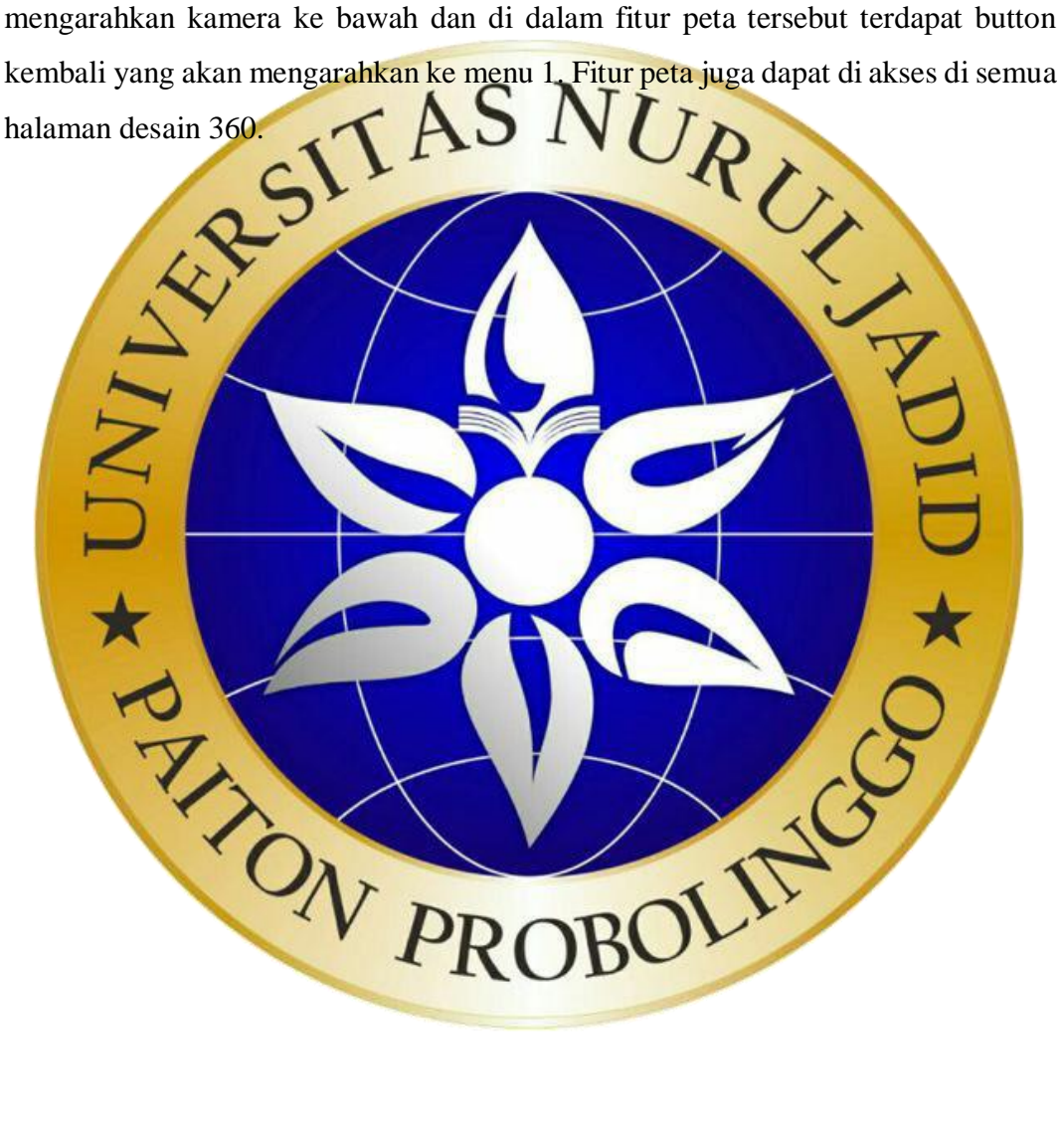